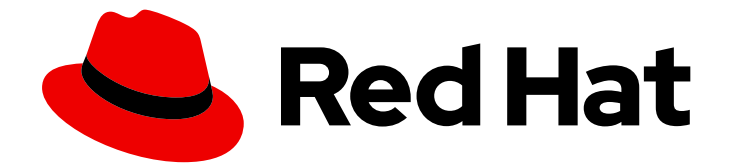

# OpenShift Container Platform 4.4

# マシン管理

クラスターマシンの追加および保守

Last Updated: 2022-11-28

# クラスターマシンの追加および保守

Enter your first name here. Enter your surname here. Enter your organisation's name here. Enter your organisational division here. Enter your email address here.

# 法律上の通知

Copyright © 2022 | You need to change the HOLDER entity in the en-US/Machine\_management.ent file |.

The text of and illustrations in this document are licensed by Red Hat under a Creative Commons Attribution–Share Alike 3.0 Unported license ("CC-BY-SA"). An explanation of CC-BY-SA is available at

http://creativecommons.org/licenses/by-sa/3.0/

. In accordance with CC-BY-SA, if you distribute this document or an adaptation of it, you must provide the URL for the original version.

Red Hat, as the licensor of this document, waives the right to enforce, and agrees not to assert, Section 4d of CC-BY-SA to the fullest extent permitted by applicable law.

Red Hat, Red Hat Enterprise Linux, the Shadowman logo, the Red Hat logo, JBoss, OpenShift, Fedora, the Infinity logo, and RHCE are trademarks of Red Hat, Inc., registered in the United States and other countries.

Linux ® is the registered trademark of Linus Torvalds in the United States and other countries.

Java ® is a registered trademark of Oracle and/or its affiliates.

XFS ® is a trademark of Silicon Graphics International Corp. or its subsidiaries in the United States and/or other countries.

MySQL<sup>®</sup> is a registered trademark of MySQL AB in the United States, the European Union and other countries.

Node.js ® is an official trademark of Joyent. Red Hat is not formally related to or endorsed by the official Joyent Node.js open source or commercial project.

The OpenStack ® Word Mark and OpenStack logo are either registered trademarks/service marks or trademarks/service marks of the OpenStack Foundation, in the United States and other countries and are used with the OpenStack Foundation's permission. We are not affiliated with, endorsed or sponsored by the OpenStack Foundation, or the OpenStack community.

All other trademarks are the property of their respective owners.

# 概要

本書では、OpenShift Container Platform クラスターを設定するマシンを管理する方法を説明しま す。一部のタスクでは、OpenShift Container Platform クラスターの強化されたマシン管理機能を 利用し、一部のタスクを手動で行うこともできます。本書で説明するすべてのタスクが必ずしもす べてのインストールタイプで利用可能である訳ではありません。

# 目次

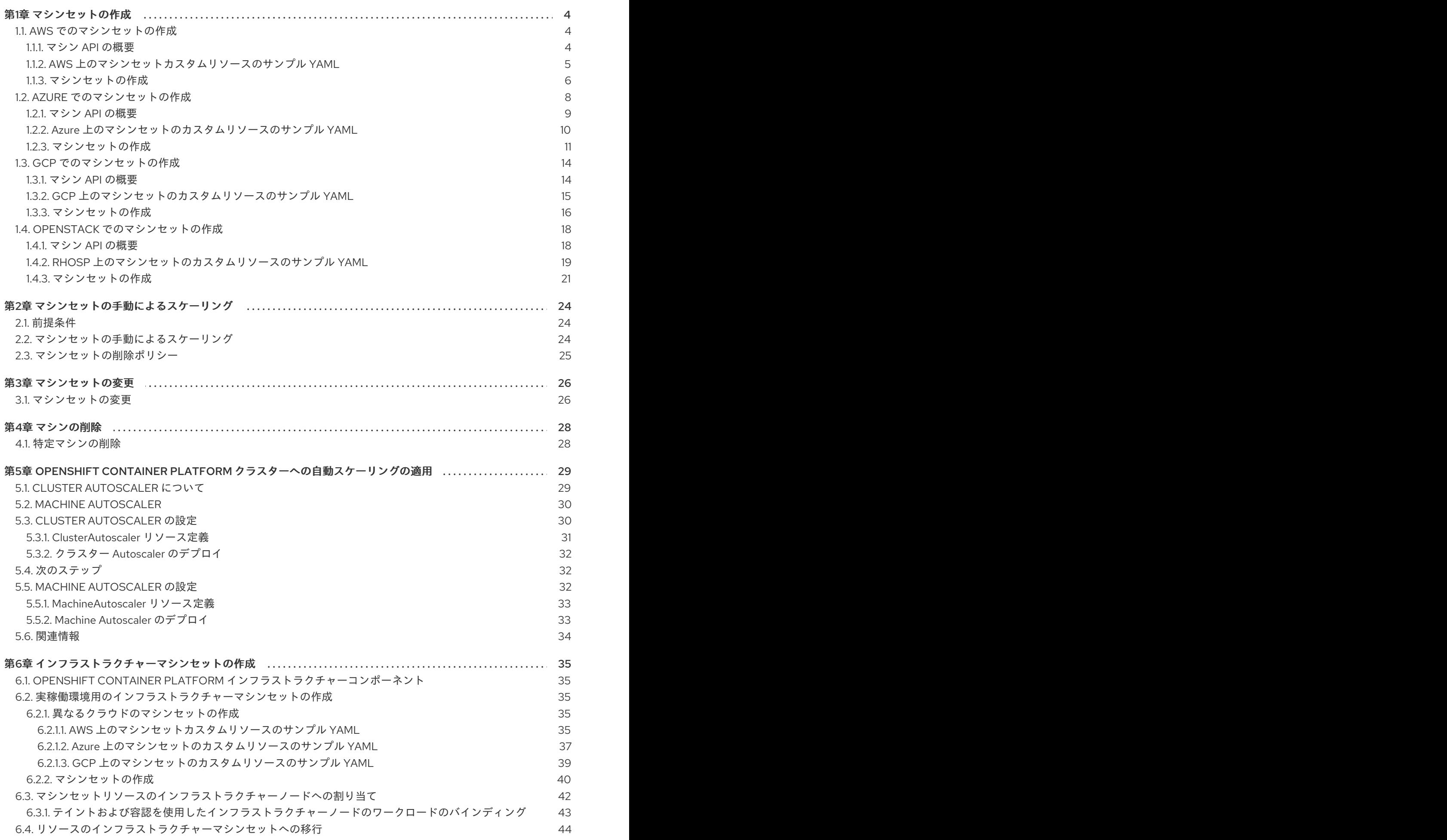

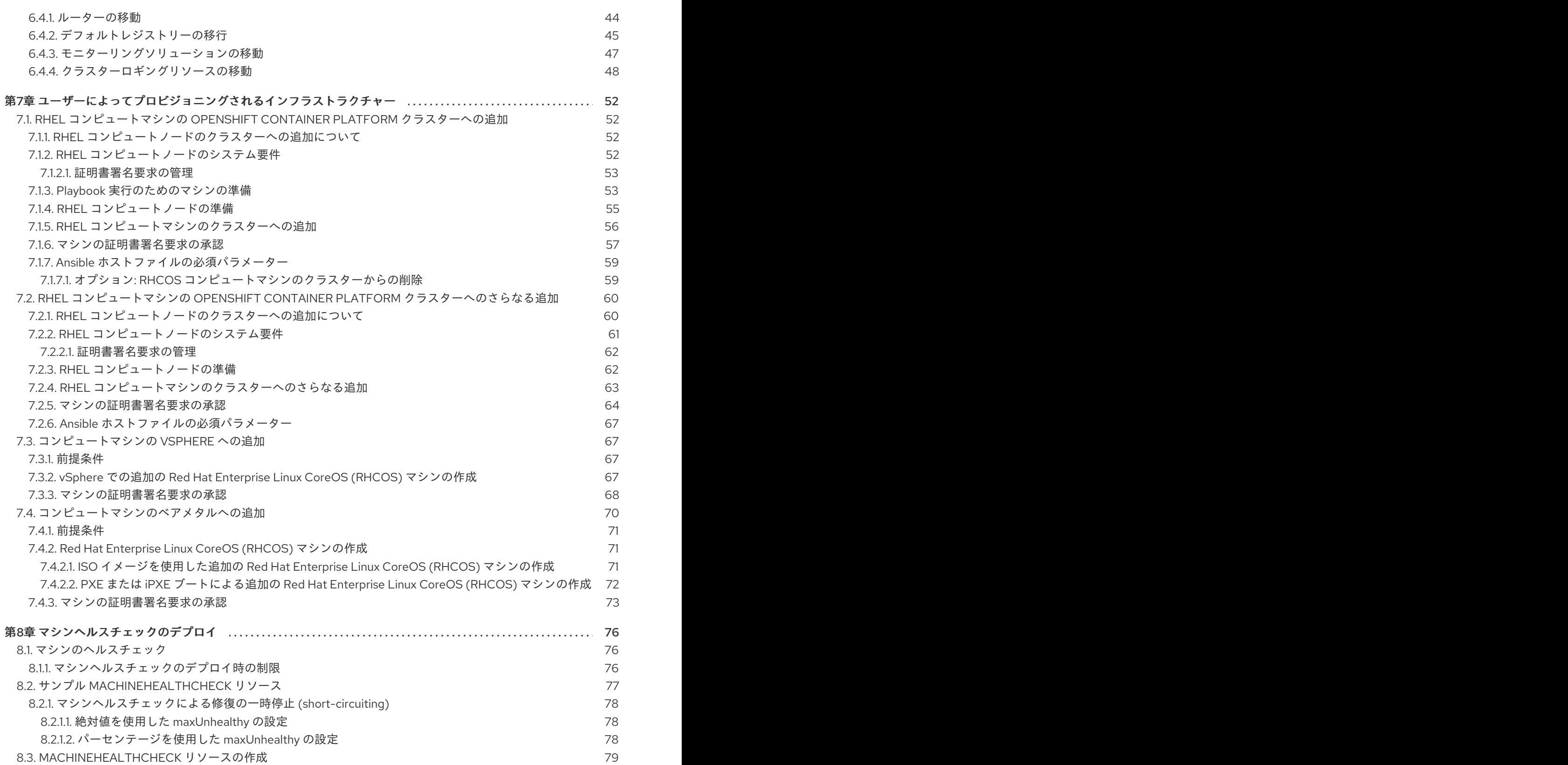

# 第1章 マシンセットの作成

# <span id="page-7-1"></span><span id="page-7-0"></span>1.1. AWS でのマシンセットの作成

Amazon Web Services (AWS) で OpenShift Container Platform クラスターの特定の目的を果たすよう に異なるマシンセットを作成することができます。たとえば、インフラストラクチャーマシンセットお よび関連マシンを作成して、サポートするワークロードを新しいマシンに移動できます。

#### <span id="page-7-2"></span>1.1.1. マシン API の概要

マシン API は、アップストリームのクラスター API プロジェクトおよびカスタム OpenShift Container Platform リソースに基づく重要なリソースの組み合わせです。

OpenShift Container Platform 4.4 クラスターの場合、マシン API はクラスターインストールの終了後 にすべてのノードホストのプロビジョニングの管理アクションを実行します。このシステムにより、 OpenShift Container Platform 4.4 はパブリックまたはプライベートのクラウドインフラストラク チャーに加えて弾力性があり、動的なプロビジョニング方法を提供します。

以下の 2 つのリソースは重要なリソースになります。

#### マシン

ノードのホストを記述する基本的なユニットです。マシンには、複数の異なるクラウドプラット フォーム用に提供されるコンピュートノードのタイプを記述する **providerSpec** 仕様があります。 たとえば、Amazon Web Services (AWS) 上のワーカーノードのマシンタイプは特定のマシンタイプ および必要なメタデータを定義する場合があります。

#### マシンセット

**MachineSet** リソースはマシンのグループです。マシンセットとマシンの関係は、レプリカセットと Pod の関係と同様です。マシンを追加する必要がある場合や、マシンの数を縮小したりする必要が ある場合、コンピューティングのニーズに応じてマシンセットの replicas フィールドを変更しま す。

以下のカスタムリソースは、クラスターに機能を追加します。

#### Machine Autoscaler

**MachineAutoscaler** リソースはマシンをクラウドで自動的にスケーリングします。ノードに対する 最小および最大のスケーリングの境界を、指定されるマシンセットに設定でき、Machine Autoscaler はノードの該当範囲を維持します。**MachineAutoscaler** オブジェクトは **ClusterAutoscaler** オブ ジェクトの設定後に有効になります。**ClusterAutoscaler** および **MachineAutoscaler** リソースは、 どちらも **ClusterAutoscalerOperator** オブジェクトによって利用可能にされます。

#### Cluster Autoscaler

このリソースはアップストリームの Cluster Autoscaler プロジェクトに基づいています。OpenShift Container Platform の実装では、これはマシンセット API を拡張することによってクラスター API に統合されます。コア、ノード、メモリー、および GPU などのリソースのクラスター全体でのス ケーリング制限を設定できます。優先順位を設定することにより、重要度の低い Pod のために新規 ノードがオンラインにならないようにクラスターで Pod の優先順位付けを実行できます。また、ス ケーリングポリシーを設定してノードをスケールダウンせずにスケールアップできるようにするこ ともできます。

#### マシンのヘルスチェック

**MachineHealthCheck** リソースはマシンの正常でない状態を検知し、マシンを削除し、サポートさ れているプラットフォームでは新規マシンを作成します。

OpenShift Container Platform バージョン 3.11 では、クラスターでマシンのプロビジョニングが管理さ

れないためにマルチゾーンアーキテクチャーを容易に展開することができませんでした。しかし、 OpenShift Container Platform バージョン 4.1 以降、このプロセスはより簡単になりました。それぞれ のマシンセットのスコープが単一ゾーンに設定されるため、インストールプログラムはユーザーに代 わって、アベイラビリティーゾーン全体にマシンセットを送信します。さらに、コンピューティングは 動的に展開されるため、ゾーンに障害が発生した場合の、マシンのリバランスが必要な場合に使用する ゾーンを常に確保できます。Autoscaler はクラスターの有効期間中にベストエフォートでバランシング を提供します。

# <span id="page-8-0"></span>1.1.2. AWS 上のマシンセットカスタムリソースのサンプル YAML

このサンプル YAML は **us-east-1a** Amazon Web Services (AWS) ゾーンで実行され、 **noderole.kubernetes.io/<role>:""** というラベルが付けられたノードを作成するマシンセットを定義しま す。

このサンプルでは、**<infrastructureID>** はクラスターのプロビジョニング時に設定したクラスター ID に基づくインフラストラクチャー ID であり、**<role>** は追加するノードラベルです。

```
apiVersion: machine.openshift.io/v1beta1
kind: MachineSet
metadata:
 labels:
  machine.openshift.io/cluster-api-cluster: <infrastructureID> 1
 name: <infrastructureID>-<role>-<zone> 2
 namespace: openshift-machine-api
spec:
 replicas: 1
 selector:
  matchLabels:
   machine.openshift.io/cluster-api-cluster: <infrastructureID> 3
   machine.openshift.io/cluster-api-machineset: <infrastructureID>-<role>-<zone> 4
 template:
  metadata:
   labels:
     machine.openshift.io/cluster-api-cluster: <infrastructureID> 5
     machine.openshift.io/cluster-api-machine-role: <role> 6
     machine.openshift.io/cluster-api-machine-type: <role> 7
     machine.openshift.io/cluster-api-machineset: <infrastructureID>-<role>-<zone> 8
  spec:
   metadata:
    labels:
      node-role.kubernetes.io/<role>: "" 9
   providerSpec:
     value:
      ami:
       id: ami-046fe691f52a953f9 10
      apiVersion: awsproviderconfig.openshift.io/v1beta1
      blockDevices:
       - ebs:
         iops: 0
         volumeSize: 120
         volumeType: gp2
      credentialsSecret:
       name: aws-cloud-credentials
      deviceIndex: 0
```
<span id="page-9-10"></span><span id="page-9-9"></span><span id="page-9-8"></span><span id="page-9-7"></span><span id="page-9-6"></span><span id="page-9-3"></span><span id="page-9-2"></span><span id="page-9-1"></span>iamInstanceProfile: id: <infrastructureID>-worker-profile **11** instanceType: m4.large kind: AWSMachineProviderConfig placement: availabilityZone: us-east-1a region: us-east-1 securityGroups: - filters: - name: tag:Name values: - <infrastructureID>-worker-sg **12** subnet: filters: - name: tag:Name values: - <infrastructureID>-private-us-east-1a **13** tags: - name: kubernetes.io/cluster/<infrastructureID> **14** value: owned userDataSecret: name: worker-user-data

<span id="page-9-5"></span><span id="page-9-4"></span>[1](#page-8-1) [3](#page-8-2) [5](#page-9-1) [11](#page-9-2) [12](#page-9-3) [13](#page-9-4) [14](#page-9-5) クラスターのプロビジョニング時に設定したクラスター ID を基にするインフラス トラクチャー ID を指定します。OpenShift CLI がインストールされている場合 は、以下のコマンドを実行してインフラストラクチャー ID を取得できます。

\$ oc get -o jsonpath='{.status.infrastructureName}{"\n"}' infrastructure cluster

[2](#page-8-3) [4](#page-8-4) [8](#page-9-6) インフラストラクチャー ID、ノードラベル、およびゾーンを指定します。

[6](#page-9-7)<mark>([7](#page-9-8))</mark>[9](#page-9-9) 追加するノードラベルを指定します。

[10](#page-9-10) OpenShift Container Platform ノードの AWS ゾーンに有効な Red Hat Enterprise Linux CoreOS (RHCOS) AMI を指定します。

### <span id="page-9-0"></span>1.1.3. マシンセットの作成

インストールプログラムによって作成されるものに加え、独自のマシンセットを作成して、選択する特 定のワークロードに対するマシンのコンピュートリソースを動的に管理することができます。

#### 前提条件

- OpenShift Container Platform クラスターをデプロイすること。
- OpenShift CLI (**oc**) をインストールしている。
- **cluster-admin** パーミッションを持つユーザーとして、**oc** にログインする。

#### 手順

1. 説明されているようにマシンセット カスタムリソース (CR) サンプルを含む新規 YAML ファイ ルを作成し、そのファイルに **<file\_name>.yaml** という名前を付けます。 **<clusterID>** および **<role>** パラメーターの値を設定していることを確認します。

a. 特定のフィールドに設定する値が不明な場合は、クラスターから既存のマシンセットを確 認できます。

\$ oc get machinesets -n openshift-machine-api

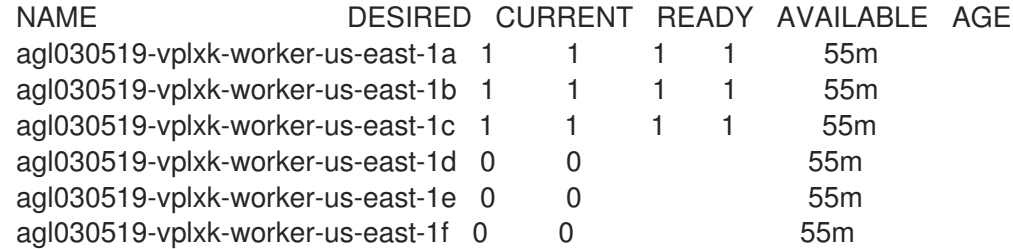

b. 特定のマシンセットの値を確認します。

\$ oc get machineset <machineset\_name> -n \ openshift-machine-api -o yaml .... template: metadata: labels: machine.openshift.io/cluster-api-cluster: agl030519-vplxk **1** machine.openshift.io/cluster-api-machine-role: worker **2** machine.openshift.io/cluster-api-machine-type: worker machine.openshift.io/cluster-api-machineset: agl030519-vplxk-worker-us-east-1a

<span id="page-10-1"></span><span id="page-10-0"></span>[1](#page-10-0) クラスター ID です。

デフォルトのノードラベル。

[2](#page-10-1)

2. 新規 **MachineSet** CR を作成します。

\$ oc create -f <file\_name>.yaml

3. マシンセットの一覧を表示します。

\$ oc get machineset -n openshift-machine-api

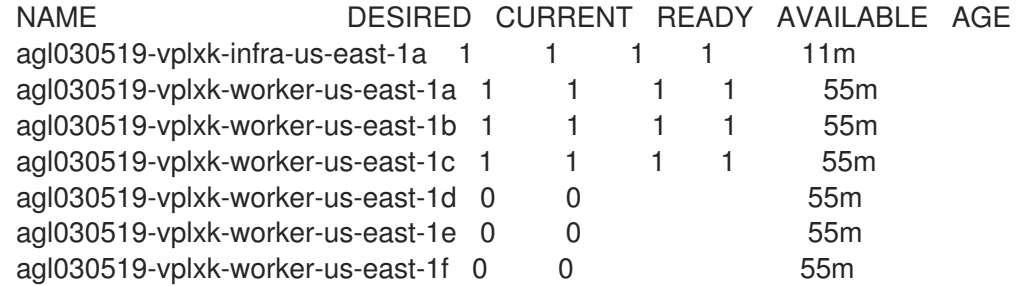

新規のマシンセットが利用可能な場合、 **DESIRED** および **CURRENT** の値は一致します。マシ ンセットが利用可能でない場合、数分待機してからコマンドを再度実行します。

4. 新規のマシンセットが利用可能になった後に、マシンおよびそれが参照するノードのステータ

- 4. 新規のマシンセットが利用可能になった後に、マシンおよびそれが参照するノードのステータ スを確認します。 \$ oc describe machine <name> -n openshift-machine-api 以下に例を示します。 \$ oc describe machine agl030519-vplxk-infra-us-east-1a -n openshift-machine-api status: addresses: - address: 10.0.133.18 type: InternalIP - address: "" type: ExternalDNS - address: ip-10-0-133-18.ec2.internal type: InternalDNS lastUpdated: "2019-05-03T10:38:17Z" nodeRef: kind: Node name: ip-10-0-133-18.ec2.internal uid: 71fb8d75-6d8f-11e9-9ff3-0e3f103c7cd8 providerStatus: apiVersion: awsproviderconfig.openshift.io/v1beta1 conditions: - lastProbeTime: "2019-05-03T10:34:31Z" lastTransitionTime: "2019-05-03T10:34:31Z" message: machine successfully created reason: MachineCreationSucceeded status: "True" type: MachineCreation instanceId: i-09ca0701454124294 instanceState: running kind: AWSMachineProviderStatus
- 5. 新しいノードを表示し、新規ノードが指定したラベルを持っていることを確認します。

\$ oc get node <node\_name> --show-labels

コマンド出力を確認し、**node-role.kubernetes.io/<your\_label>** が **LABELS** 一覧にあることを 確認します。

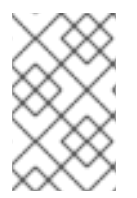

### 注記

マシンセットへの変更は、マシンセットが所有する既存のマシンには適用されません。 たとえば、編集されたか、または既存のマシンセットに追加されたラベルは、マシン セットに関連付けられた既存マシンおよびノードには伝播しません。

# 次のステップ

他のアベイラビリティーゾーンでマシンセットが必要な場合、このプロセスを繰り返して追加のマシン セットを作成します。

# <span id="page-11-0"></span>1.2. AZURE でのマシンセットの作成

Microsoft Azure 上の OpenShift Container Platform クラスターで特定の目的を果たすように異なるマ シンセットを作成することができます。たとえば、インフラストラクチャーマシンセットおよび関連マ シンを作成して、サポートするワークロードを新しいマシンに移動できます。

#### <span id="page-12-0"></span>1.2.1. マシン API の概要

マシン API は、アップストリームのクラスター API プロジェクトおよびカスタム OpenShift Container Platform リソースに基づく重要なリソースの組み合わせです。

OpenShift Container Platform 4.4 クラスターの場合、マシン API はクラスターインストールの終了後 にすべてのノードホストのプロビジョニングの管理アクションを実行します。このシステムにより、 OpenShift Container Platform 4.4 はパブリックまたはプライベートのクラウドインフラストラク チャーに加えて弾力性があり、動的なプロビジョニング方法を提供します。

以下の 2 つのリソースは重要なリソースになります。

#### マシン

ノードのホストを記述する基本的なユニットです。マシンには、複数の異なるクラウドプラット フォーム用に提供されるコンピュートノードのタイプを記述する **providerSpec** 仕様があります。 たとえば、Amazon Web Services (AWS) 上のワーカーノードのマシンタイプは特定のマシンタイプ および必要なメタデータを定義する場合があります。

#### マシンセット

**MachineSet** リソースはマシンのグループです。マシンセットとマシンの関係は、レプリカセットと Pod の関係と同様です。マシンを追加する必要がある場合や、マシンの数を縮小したりする必要が ある場合、コンピューティングのニーズに応じてマシンセットの replicas フィールドを変更しま す。

以下のカスタムリソースは、クラスターに機能を追加します。

#### Machine Autoscaler

**MachineAutoscaler** リソースはマシンをクラウドで自動的にスケーリングします。ノードに対する 最小および最大のスケーリングの境界を、指定されるマシンセットに設定でき、Machine Autoscaler はノードの該当範囲を維持します。**MachineAutoscaler** オブジェクトは **ClusterAutoscaler** オブ ジェクトの設定後に有効になります。**ClusterAutoscaler** および **MachineAutoscaler** リソースは、 どちらも **ClusterAutoscalerOperator** オブジェクトによって利用可能にされます。

#### Cluster Autoscaler

このリソースはアップストリームの Cluster Autoscaler プロジェクトに基づいています。OpenShift Container Platform の実装では、これはマシンセット API を拡張することによってクラスター API に統合されます。コア、ノード、メモリー、および GPU などのリソースのクラスター全体でのス ケーリング制限を設定できます。優先順位を設定することにより、重要度の低い Pod のために新規 ノードがオンラインにならないようにクラスターで Pod の優先順位付けを実行できます。また、ス ケーリングポリシーを設定してノードをスケールダウンせずにスケールアップできるようにするこ ともできます。

#### マシンのヘルスチェック

**MachineHealthCheck** リソースはマシンの正常でない状態を検知し、マシンを削除し、サポートさ れているプラットフォームでは新規マシンを作成します。

OpenShift Container Platform バージョン 3.11 では、クラスターでマシンのプロビジョニングが管理さ れないためにマルチゾーンアーキテクチャーを容易に展開することができませんでした。しかし、 OpenShift Container Platform バージョン 4.1 以降、このプロセスはより簡単になりました。それぞれ のマシンセットのスコープが単一ゾーンに設定されるため、インストールプログラムはユーザーに代 わって、アベイラビリティーゾーン全体にマシンセットを送信します。さらに、コンピューティングは 動的に展開されるため、ゾーンに障害が発生した場合の、マシンのリバランスが必要な場合に使用する ゾーンを常に確保できます。Autoscaler はクラスターの有効期間中にベストエフォートでバランシング を提供します。

<span id="page-13-0"></span>1.2.2. Azure 上のマシンセットのカスタムリソースのサンプル YAML

このサンプル YAML は、**centralus** リージョンの **1** Microsoft Azure ゾーンで実行され、 **noderole.kubernetes.io/<role>: ""** というラベルの付けられたノードを作成するマシンセットを定義しま す。

このサンプルでは、**<infrastructureID>** はクラスターのプロビジョニング時に設定したクラスター ID に基づくインフラストラクチャー ID であり、**<role>** は追加するノードラベルです。

```
apiVersion: machine.openshift.io/v1beta1
kind: MachineSet
metadata:
 labels:
  machine.openshift.io/cluster-api-cluster: <infrastructureID> 1
  machine.openshift.io/cluster-api-machine-role: <role> 2
  machine.openshift.io/cluster-api-machine-type: <role> 3
 name: <infrastructureID>-<role>-<region>
 namespace: openshift-machine-api
spec:
 replicas: 1
 selector:
  matchLabels:
   machine.openshift.io/cluster-api-cluster: <infrastructureID> 5
   machine.openshift.io/cluster-api-machineset: <infrastructureID>-<role>-<region> 6
 template:
  metadata:
   creationTimestamp: null
   labels:
     machine.openshift.io/cluster-api-cluster: <infrastructureID> 7
     machine.openshift.io/cluster-api-machine-role: <role> 8
     machine.openshift.io/cluster-api-machine-type: <role> 9
     machine.openshift.io/cluster-api-machineset: <infrastructureID>-<role>-<region> 10
  spec:
   metadata:
    creationTimestamp: null
    labels:
      node-role.kubernetes.io/<role>: "" 11
   providerSpec:
     value:
      apiVersion: azureproviderconfig.openshift.io/v1beta1
      credentialsSecret:
       name: azure-cloud-credentials
       namespace: openshift-machine-api
      image:
       offer: ""
       publisher: ""
       resourceID: /resourceGroups/<infrastructureID>-
rg/providers/Microsoft.Compute/images/<infrastructureID>
       sku: ""
       version: ""
```
<span id="page-14-10"></span><span id="page-14-8"></span><span id="page-14-7"></span><span id="page-14-6"></span><span id="page-14-2"></span><span id="page-14-1"></span>internalLoadBalancer: "" kind: AzureMachineProviderSpec location: centralus managedIdentity: <infrastructureID>-identity **12** metadata: creationTimestamp: null natRule: null networkResourceGroup: "" osDisk: diskSizeGB: 128 managedDisk: storageAccountType: Premium\_LRS osType: Linux publicIP: false publicLoadBalancer: "" resourceGroup: <infrastructureID>-rg **13** sshPrivateKey: "" sshPublicKey: "" subnet: <infrastructureID>-<role>-subnet **14 15** userDataSecret: name: <role>-user-data **16** vmSize: Standard\_D2s\_v3 vnet: <infrastructureID>-vnet **17** zone: "1" **18**

<span id="page-14-11"></span><span id="page-14-9"></span><span id="page-14-5"></span><span id="page-14-4"></span><span id="page-14-3"></span>[1](#page-13-1) [5](#page-13-2) [7](#page-14-1) 2 8 2 7 7 クラスターのプロビジョニング時に設定したクラスター ID を基にするインフラス トラクチャー ID を指定します。OpenShift CLI がインストールされている場合 は、以下のコマンドを実行してインフラストラクチャー ID を取得できます。

\$ oc get -o jsonpath='{.status.infrastructureName}{"\n"}' infrastructure cluster

[2](#page-13-3)[3](#page-13-4)33[9](#page-14-7)[11](#page-14-8)56追加するノードラベルを指定します。

[4](#page-13-5) <mark>[6](#page-13-6) [10](#page-14-10)</mark>インフラストラクチャー ID、ノードラベル、およびリージョンを指定します。

- [18](#page-14-11) マシンを配置するリージョン内のゾーンを指定します。リージョンがゾーンをサポートすることを 確認してください。
- <span id="page-14-0"></span>1.2.3. マシンセットの作成

インストールプログラムによって作成されるものに加え、独自のマシンセットを作成して、選択する特 定のワークロードに対するマシンのコンピュートリソースを動的に管理することができます。

#### 前提条件

- OpenShift Container Platform クラスターをデプロイすること。
- OpenShift CLI (**oc**) をインストールしている。
- **cluster-admin** パーミッションを持つユーザーとして、**oc** にログインする。

手順

- 1. 説明されているようにマシンセット カスタムリソース (CR) サンプルを含む新規 YAML ファイ ルを作成し、そのファイルに **<file\_name>.yaml** という名前を付けます。 **<clusterID>** および **<role>** パラメーターの値を設定していることを確認します。
	- a. 特定のフィールドに設定する値が不明な場合は、クラスターから既存のマシンセットを確 認できます。

\$ oc get machinesets -n openshift-machine-api

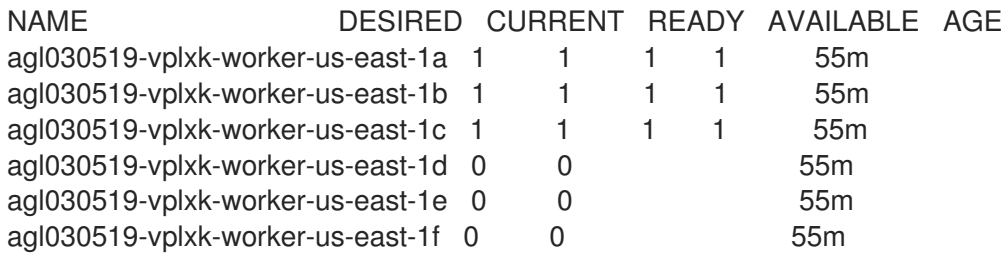

b. 特定のマシンセットの値を確認します。

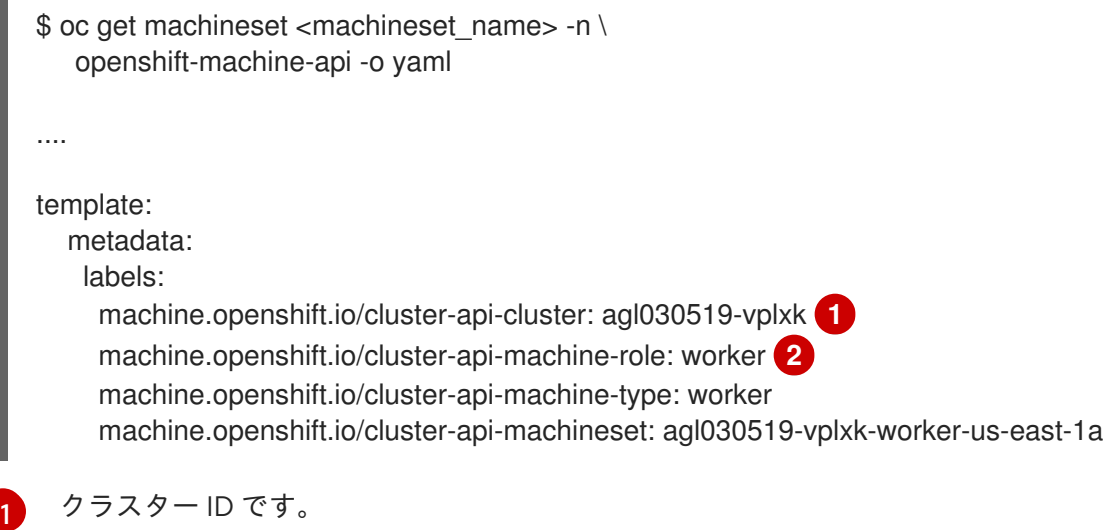

<span id="page-15-1"></span><span id="page-15-0"></span>[2](#page-15-1) デフォルトのノードラベル。

2. 新規 **MachineSet** CR を作成します。

\$ oc create -f <file\_name>.yaml

3. マシンセットの一覧を表示します。

\$ oc get machineset -n openshift-machine-api

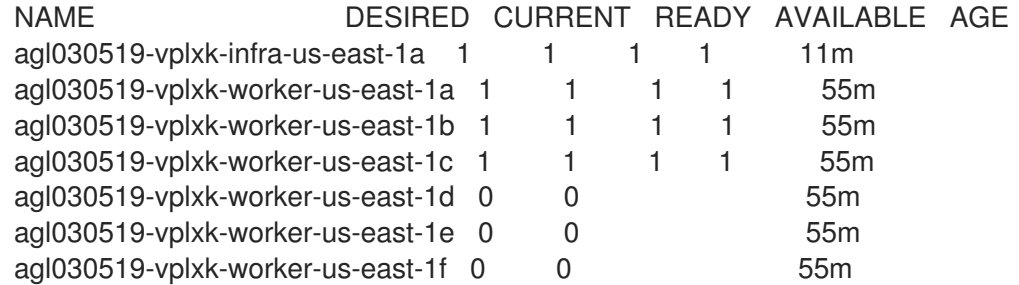

新規のマシンセットが利用可能な場合、 **DESIRED** および **CURRENT** の値は一致します。マシ ンセットが利用可能でない場合、数分待機してからコマンドを再度実行します。

4. 新規のマシンセットが利用可能になった後に、マシンおよびそれが参照するノードのステータ スを確認します。

\$ oc describe machine <name> -n openshift-machine-api

以下に例を示します。

\$ oc describe machine agl030519-vplxk-infra-us-east-1a -n openshift-machine-api

status: addresses: - address: 10.0.133.18 type: InternalIP - address: "" type: ExternalDNS - address: ip-10-0-133-18.ec2.internal type: InternalDNS lastUpdated: "2019-05-03T10:38:17Z" nodeRef: kind: Node name: ip-10-0-133-18.ec2.internal uid: 71fb8d75-6d8f-11e9-9ff3-0e3f103c7cd8 providerStatus: apiVersion: awsproviderconfig.openshift.io/v1beta1 conditions: - lastProbeTime: "2019-05-03T10:34:31Z" lastTransitionTime: "2019-05-03T10:34:31Z" message: machine successfully created reason: MachineCreationSucceeded status: "True" type: MachineCreation instanceId: i-09ca0701454124294 instanceState: running kind: AWSMachineProviderStatus

5. 新しいノードを表示し、新規ノードが指定したラベルを持っていることを確認します。

\$ oc get node <node\_name> --show-labels

コマンド出力を確認し、**node-role.kubernetes.io/<your\_label>** が **LABELS** 一覧にあることを 確認します。

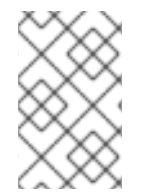

#### 注記

マシンセットへの変更は、マシンセットが所有する既存のマシンには適用されません。 たとえば、編集されたか、または既存のマシンセットに追加されたラベルは、マシン セットに関連付けられた既存マシンおよびノードには伝播しません。

次のステップ

他のアベイラビリティーゾーンでマシンセットが必要な場合、このプロセスを繰り返して追加のマシン セットを作成します。

# <span id="page-17-0"></span>1.3. GCP でのマシンセットの作成

異なるマシンセットを作成して、Google Cloud Platform (GCP) 上の OpenShift Container Platform ク ラスターで特定の目的で使用できます。たとえば、インフラストラクチャーマシンセットおよび関連マ シンを作成して、サポートするワークロードを新しいマシンに移動できます。

### <span id="page-17-1"></span>1.3.1. マシン API の概要

マシン API は、アップストリームのクラスター API プロジェクトおよびカスタム OpenShift Container Platform リソースに基づく重要なリソースの組み合わせです。

OpenShift Container Platform 4.4 クラスターの場合、マシン API はクラスターインストールの終了後 にすべてのノードホストのプロビジョニングの管理アクションを実行します。このシステムにより、 OpenShift Container Platform 4.4 はパブリックまたはプライベートのクラウドインフラストラク チャーに加えて弾力性があり、動的なプロビジョニング方法を提供します。

以下の 2 つのリソースは重要なリソースになります。

#### マシン

ノードのホストを記述する基本的なユニットです。マシンには、複数の異なるクラウドプラット フォーム用に提供されるコンピュートノードのタイプを記述する **providerSpec** 仕様があります。 たとえば、Amazon Web Services (AWS) 上のワーカーノードのマシンタイプは特定のマシンタイプ および必要なメタデータを定義する場合があります。

#### マシンセット

**MachineSet** リソースはマシンのグループです。マシンセットとマシンの関係は、レプリカセットと Pod の関係と同様です。マシンを追加する必要がある場合や、マシンの数を縮小したりする必要が ある場合、コンピューティングのニーズに応じてマシンセットの replicas フィールドを変更しま す。

以下のカスタムリソースは、クラスターに機能を追加します。

#### Machine Autoscaler

**MachineAutoscaler** リソースはマシンをクラウドで自動的にスケーリングします。ノードに対する 最小および最大のスケーリングの境界を、指定されるマシンセットに設定でき、Machine Autoscaler はノードの該当範囲を維持します。**MachineAutoscaler** オブジェクトは **ClusterAutoscaler** オブ ジェクトの設定後に有効になります。**ClusterAutoscaler** および **MachineAutoscaler** リソースは、 どちらも **ClusterAutoscalerOperator** オブジェクトによって利用可能にされます。

#### Cluster Autoscaler

このリソースはアップストリームの Cluster Autoscaler プロジェクトに基づいています。OpenShift Container Platform の実装では、これはマシンセット API を拡張することによってクラスター API に統合されます。コア、ノード、メモリー、および GPU などのリソースのクラスター全体でのス ケーリング制限を設定できます。優先順位を設定することにより、重要度の低い Pod のために新規 ノードがオンラインにならないようにクラスターで Pod の優先順位付けを実行できます。また、ス ケーリングポリシーを設定してノードをスケールダウンせずにスケールアップできるようにするこ ともできます。

#### マシンのヘルスチェック

**MachineHealthCheck** リソースはマシンの正常でない状態を検知し、マシンを削除し、サポートさ れているプラットフォームでは新規マシンを作成します。

OpenShift Container Platform バージョン 3.11 では、クラスターでマシンのプロビジョニングが管理さ れないためにマルチゾーンアーキテクチャーを容易に展開することができませんでした。しかし、 OpenShift Container Platform バージョン 4.1 以降、このプロセスはより簡単になりました。それぞれ のマシンセットのスコープが単一ゾーンに設定されるため、インストールプログラムはユーザーに代

わって、アベイラビリティーゾーン全体にマシンセットを送信します。さらに、コンピューティングは 動的に展開されるため、ゾーンに障害が発生した場合の、マシンのリバランスが必要な場合に使用する ゾーンを常に確保できます。Autoscaler はクラスターの有効期間中にベストエフォートでバランシング を提供します。

<span id="page-18-0"></span>1.3.2. GCP 上のマシンセットのカスタムリソースのサンプル YAML

このサンプル YAML は、Google Cloud Platform (GCP) で実行され、**node-role.kubernetes.io/<role>: ""** というラベルが付けられたノードを作成するマシンセットを定義します。

このサンプルでは、**<infrastructureID>** はクラスターのプロビジョニング時に設定したクラスター ID に基づくインフラストラクチャー ID であり、**<role>** は追加するノードラベルです。

```
apiVersion: machine.openshift.io/v1beta1
kind: MachineSet
metadata:
 labels:
  machine.openshift.io/cluster-api-cluster: <infrastructureID> 1
 name: <infrastructureID>-w-a 2
 namespace: openshift-machine-api
spec:
 replicas: 1
 selector:
  matchLabels:
   machine.openshift.io/cluster-api-cluster: <infrastructureID> 3
   machine.openshift.io/cluster-api-machineset: <infrastructureID>-w-a 4
 template:
  metadata:
   creationTimestamp: null
   labels:
     machine.openshift.io/cluster-api-cluster: <infrastructureID> 5
     machine.openshift.io/cluster-api-machine-role: <role> 6
     machine.openshift.io/cluster-api-machine-type: <role> 7
     machine.openshift.io/cluster-api-machineset: <infrastructureID>-w-a 8
  spec:
   metadata:
    labels:
      node-role.kubernetes.io/<role>: "" 9
   providerSpec:
     value:
      apiVersion: gcpprovider.openshift.io/v1beta1
      canIPForward: false
      credentialsSecret:
       name: gcp-cloud-credentials
      deletionProtection: false
      disks:
      - autoDelete: true
       boot: true
       image: <infrastructureID>-rhcos-image 10
       labels: null
       sizeGb: 128
       type: pd-ssd
      kind: GCPMachineProviderSpec
      machineType: n1-standard-4
```
<span id="page-19-6"></span><span id="page-19-4"></span><span id="page-19-3"></span><span id="page-19-2"></span><span id="page-19-1"></span>metadata: creationTimestamp: null networkInterfaces: - network: <infrastructureID>-network **11** subnetwork: <infrastructureID>-<role>-subnet **12** projectID: <project\_name> **13** region: us-central1 serviceAccounts: - email: <infrastructureID>-w@<project\_name>.iam.gserviceaccount.com **14 15** scopes: - https://www.googleapis.com/auth/cloud-platform tags: - <infrastructureID>-<role> **16** userDataSecret: name: worker-user-data zone: us-central1-a

<span id="page-19-5"></span>[1](#page-18-1)[2](#page-18-2)[3](#page-18-3)[4](#page-18-4)[5](#page-18-5)300[11](#page-19-2)4<sup>クラスターのプロビジョニング時に設定したクラスター ID を基にするイン</sup> フラストラクチャー ID を指定します。OpenShift CLI がインストールされ ている場合は、以下のコマンドを実行してインフラストラクチャー ID を取得できます。

\$ oc get -o jsonpath='{.status.infrastructureName}{"\n"}' infrastructure cluster

[12](#page-19-4) [16](#page-19-5)インフラストラクチャー ID およびノードラベルを指定します。

[6](#page-18-7)<mark>([7](#page-18-8))</mark>[9](#page-18-9) 追加するノードラベルを指定します。

[13](#page-19-6) [15](#page-19-3) クラスターに使用する GCP プロジェクトの名前を指定します。

# <span id="page-19-0"></span>1.3.3. マシンセットの作成

インストールプログラムによって作成されるものに加え、独自のマシンセットを作成して、選択する特 定のワークロードに対するマシンのコンピュートリソースを動的に管理することができます。

#### 前提条件

- OpenShift Container Platform クラスターをデプロイすること。
- OpenShift CLI (**oc**) をインストールしている。
- cluster-admin パーミッションを持つユーザーとして、oc にログインする。

#### 手順

- 1. 説明されているようにマシンセット カスタムリソース (CR) サンプルを含む新規 YAML ファイ ルを作成し、そのファイルに **<file\_name>.yaml** という名前を付けます。 **<clusterID>** および **<role>** パラメーターの値を設定していることを確認します。
	- a. 特定のフィールドに設定する値が不明な場合は、クラスターから既存のマシンセットを確 認できます。

\$ oc get machinesets -n openshift-machine-api

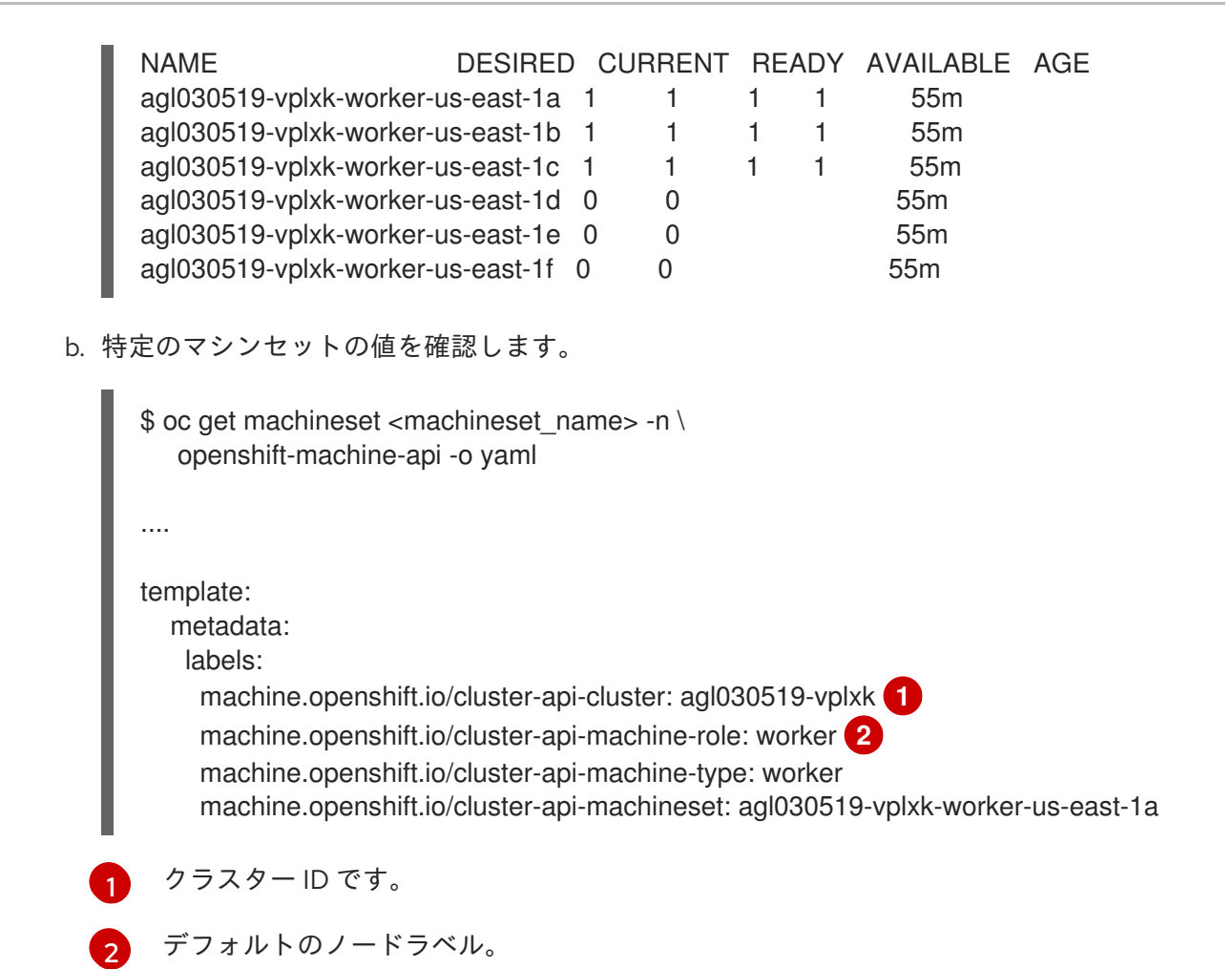

<span id="page-20-1"></span><span id="page-20-0"></span>2. 新規 **MachineSet** CR を作成します。

\$ oc create -f <file\_name>.yaml

3. マシンセットの一覧を表示します。

\$ oc get machineset -n openshift-machine-api

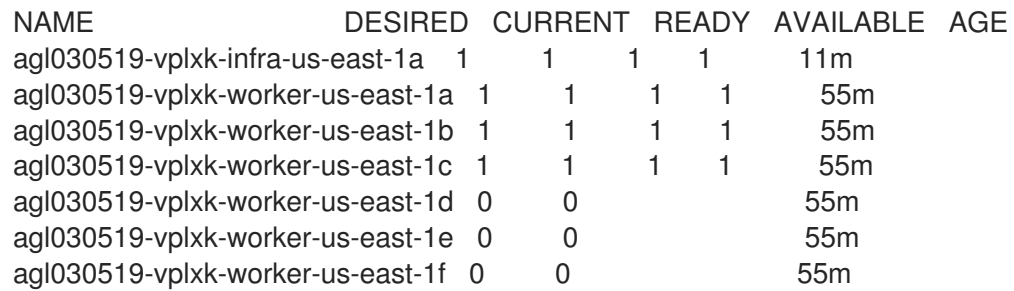

新規のマシンセットが利用可能な場合、 **DESIRED** および **CURRENT** の値は一致します。マシ ンセットが利用可能でない場合、数分待機してからコマンドを再度実行します。

4. 新規のマシンセットが利用可能になった後に、マシンおよびそれが参照するノードのステータ スを確認します。

\$ oc describe machine <name> -n openshift-machine-api

以下に例を示します。

\$ oc describe machine agl030519-vplxk-infra-us-east-1a -n openshift-machine-api status: addresses: - address: 10.0.133.18 type: InternalIP - address: "" type: ExternalDNS - address: ip-10-0-133-18.ec2.internal type: InternalDNS lastUpdated: "2019-05-03T10:38:17Z" nodeRef: kind: Node name: ip-10-0-133-18.ec2.internal uid: 71fb8d75-6d8f-11e9-9ff3-0e3f103c7cd8 providerStatus: apiVersion: awsproviderconfig.openshift.io/v1beta1 conditions: - lastProbeTime: "2019-05-03T10:34:31Z" lastTransitionTime: "2019-05-03T10:34:31Z" message: machine successfully created reason: MachineCreationSucceeded status: "True" type: MachineCreation instanceId: i-09ca0701454124294 instanceState: running kind: AWSMachineProviderStatus

5. 新しいノードを表示し、新規ノードが指定したラベルを持っていることを確認します。

\$ oc get node <node\_name> --show-labels

コマンド出力を確認し、**node-role.kubernetes.io/<your\_label>** が **LABELS** 一覧にあることを 確認します。

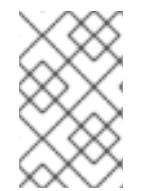

### 注記

マシンセットへの変更は、マシンセットが所有する既存のマシンには適用されません。 たとえば、編集されたか、または既存のマシンセットに追加されたラベルは、マシン セットに関連付けられた既存マシンおよびノードには伝播しません。

# 次のステップ

他のアベイラビリティーゾーンでマシンセットが必要な場合、このプロセスを繰り返して追加のマシン セットを作成します。

# <span id="page-21-0"></span>1.4. OPENSTACK でのマシンセットの作成

異なるマシンセットを作成して、Red Hat OpenStack Platform (RHOSP) 上の OpenShift Container Platform クラスターで特定の目的で使用できます。たとえば、インフラストラクチャーマシンセットお よび関連マシンを作成して、サポートするワークロードを新しいマシンに移動できます。

# <span id="page-21-1"></span>1.4.1. マシン API の概要

マシン API は、アップストリームのクラスター API プロジェクトおよびカスタム OpenShift Container Platform リソースに基づく重要なリソースの組み合わせです。

OpenShift Container Platform 4.4 クラスターの場合、マシン API はクラスターインストールの終了後 にすべてのノードホストのプロビジョニングの管理アクションを実行します。このシステムにより、 OpenShift Container Platform 4.4 はパブリックまたはプライベートのクラウドインフラストラク チャーに加えて弾力性があり、動的なプロビジョニング方法を提供します。

以下の 2 つのリソースは重要なリソースになります。

#### マシン

ノードのホストを記述する基本的なユニットです。マシンには、複数の異なるクラウドプラット フォーム用に提供されるコンピュートノードのタイプを記述する **providerSpec** 仕様があります。 たとえば、Amazon Web Services (AWS) 上のワーカーノードのマシンタイプは特定のマシンタイプ および必要なメタデータを定義する場合があります。

#### マシンセット

**MachineSet** リソースはマシンのグループです。マシンセットとマシンの関係は、レプリカセットと Pod の関係と同様です。マシンを追加する必要がある場合や、マシンの数を縮小したりする必要が ある場合、コンピューティングのニーズに応じてマシンセットの replicas フィールドを変更しま す。

以下のカスタムリソースは、クラスターに機能を追加します。

#### Machine Autoscaler

**MachineAutoscaler** リソースはマシンをクラウドで自動的にスケーリングします。ノードに対する 最小および最大のスケーリングの境界を、指定されるマシンセットに設定でき、Machine Autoscaler はノードの該当範囲を維持します。**MachineAutoscaler** オブジェクトは **ClusterAutoscaler** オブ ジェクトの設定後に有効になります。**ClusterAutoscaler** および **MachineAutoscaler** リソースは、 どちらも **ClusterAutoscalerOperator** オブジェクトによって利用可能にされます。

#### Cluster Autoscaler

このリソースはアップストリームの Cluster Autoscaler プロジェクトに基づいています。OpenShift Container Platform の実装では、これはマシンセット API を拡張することによってクラスター API に統合されます。コア、ノード、メモリー、および GPU などのリソースのクラスター全体でのス ケーリング制限を設定できます。優先順位を設定することにより、重要度の低い Pod のために新規 ノードがオンラインにならないようにクラスターで Pod の優先順位付けを実行できます。また、ス ケーリングポリシーを設定してノードをスケールダウンせずにスケールアップできるようにするこ ともできます。

#### マシンのヘルスチェック

**MachineHealthCheck** リソースはマシンの正常でない状態を検知し、マシンを削除し、サポートさ れているプラットフォームでは新規マシンを作成します。

OpenShift Container Platform バージョン 3.11 では、クラスターでマシンのプロビジョニングが管理さ れないためにマルチゾーンアーキテクチャーを容易に展開することができませんでした。しかし、 OpenShift Container Platform バージョン 4.1 以降、このプロセスはより簡単になりました。それぞれ のマシンセットのスコープが単一ゾーンに設定されるため、インストールプログラムはユーザーに代 わって、アベイラビリティーゾーン全体にマシンセットを送信します。さらに、コンピューティングは 動的に展開されるため、ゾーンに障害が発生した場合の、マシンのリバランスが必要な場合に使用する ゾーンを常に確保できます。Autoscaler はクラスターの有効期間中にベストエフォートでバランシング を提供します。

<span id="page-22-0"></span>1.4.2. RHOSP 上のマシンセットのカスタムリソースのサンプル YAML

このサンプル YAML は、Red Hat OpenStack Platform (RHOSP) で、<br>-<br>-

<span id="page-23-9"></span><span id="page-23-8"></span><span id="page-23-7"></span><span id="page-23-6"></span><span id="page-23-5"></span><span id="page-23-4"></span><span id="page-23-3"></span><span id="page-23-2"></span><span id="page-23-1"></span><span id="page-23-0"></span>このサンプル YAML は、Red Hat OpenStack Platform (RHOSP) で実行され、**noderole.openshift.io/<node\_role>: ""** というラベルが付けられたノードを作成するマシンセットを定義し ます。 このサンプルでは、**infrastructure\_ID** はクラスターのプロビジョニング時に設定したクラスター ID に 基づくインフラストラクチャー ID ラベルであり、**node\_role** は追加するノードラベルです。 apiVersion: machine.openshift.io/v1beta1 kind: MachineSet metadata: labels: machine.openshift.io/cluster-api-cluster: <infrastructure\_ID> **1** machine.openshift.io/cluster-api-machine-role: <node\_role> **2** machine.openshift.io/cluster-api-machine-type: <node\_role> **3** name: <infrastructure\_ID>-<node\_role> **4** namespace: openshift-machine-api spec: replicas: <number\_of\_replicas> selector: matchLabels: machine.openshift.io/cluster-api-cluster: <infrastructure\_ID> **5** machine.openshift.io/cluster-api-machineset: <infrastructure\_ID>-<node\_role> **6** template: metadata: labels: machine.openshift.io/cluster-api-cluster: <infrastructure\_ID> **7** machine.openshift.io/cluster-api-machine-role: <node\_role> 8 machine.openshift.io/cluster-api-machine-type: <node\_role> **9** machine.openshift.io/cluster-api-machineset: <infrastructure\_ID>-<node\_role> **10** spec: providerSpec: value: apiVersion: openstackproviderconfig.openshift.io/v1alpha1 cloudName: openstack cloudsSecret: name: openstack-cloud-credentials namespace: openshift-machine-api flavor: < nova flavor> image: <glance\_image\_name\_or\_location> kind: OpenstackProviderSpec networks: - filter: {} subnets: - filter: name: <subnet\_name> tags: openshiftClusterID=<infrastructure\_ID> securityGroups: - filter: {} name: <infrastructure\_ID>-<node\_role> serverMetadata: Name: <infrastructure\_ID>-<node\_role> openshiftClusterID: <infrastructure\_ID> tags: - openshiftClusterID=<infrastructure\_ID>

<span id="page-24-1"></span>trunk: true userDataSecret: name: <node\_role>-user-data **11** 

[1](#page-23-0) <mark>[5](#page-23-1) フ</mark>クラスターのプロビジョニング時に設定したクラスター ID を基にするインフラストラク チャー ID を指定します。OpenShift CLI がインストールされている場合は、以下のコマンドを 実行してインフラストラクチャー ID を取得できます。

\$ oc get -o jsonpath='{.status.infrastructureName}{"\n"}' infrastructure cluster

[2](#page-23-3) [3](#page-23-4) [8](#page-23-5) [9](#page-23-6) 1 追加するノードラベルを指定します。

[4](#page-23-7) G [10](#page-23-9)インフラストラクチャー ID およびノードラベルを指定します。

### <span id="page-24-0"></span>1.4.3. マシンセットの作成

インストールプログラムによって作成されるものに加え、独自のマシンセットを作成して、選択する特 定のワークロードに対するマシンのコンピュートリソースを動的に管理することができます。

#### 前提条件

- OpenShift Container Platform クラスターをデプロイすること。
- OpenShift CLI (**oc**) をインストールしている。
- cluster-admin パーミッションを持つユーザーとして、oc にログインする。

#### 手順

- 1. 説明されているようにマシンセット カスタムリソース (CR) サンプルを含む新規 YAML ファイ ルを作成し、そのファイルに **<file\_name>.yaml** という名前を付けます。 **<clusterID>** および **<role>** パラメーターの値を設定していることを確認します。
	- a. 特定のフィールドに設定する値が不明な場合は、クラスターから既存のマシンセットを確 認できます。

\$ oc get machinesets -n openshift-machine-api

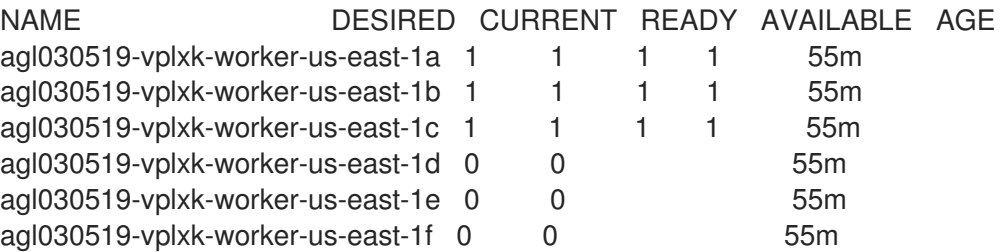

b. 特定のマシンセットの値を確認します。

....

\$ oc get machineset <machineset\_name> -n \ openshift-machine-api -o yaml

<span id="page-25-1"></span><span id="page-25-0"></span>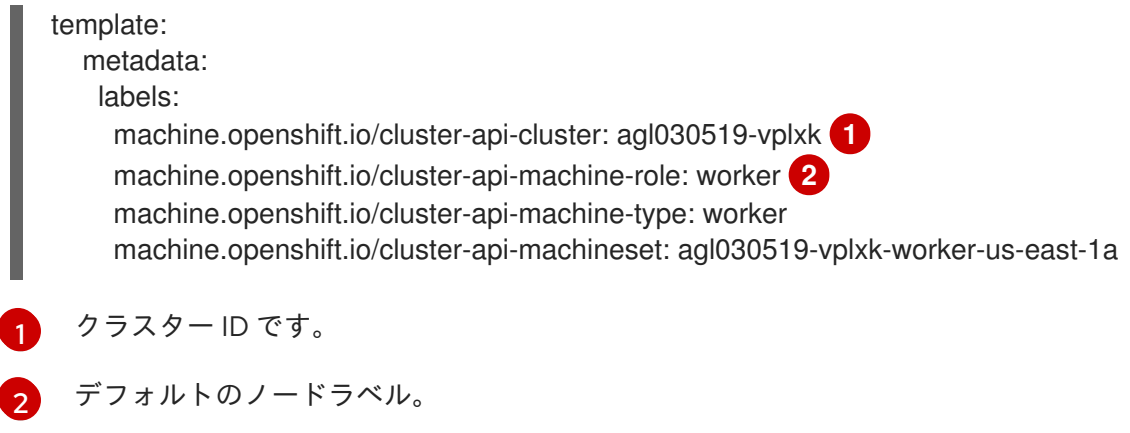

2. 新規 **MachineSet** CR を作成します。

\$ oc create -f <file\_name>.yaml

3. マシンセットの一覧を表示します。

\$ oc get machineset -n openshift-machine-api

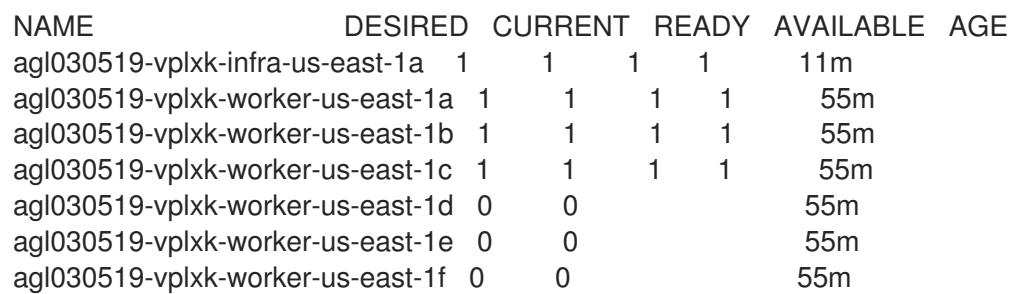

新規のマシンセットが利用可能な場合、 **DESIRED** および **CURRENT** の値は一致します。マシ ンセットが利用可能でない場合、数分待機してからコマンドを再度実行します。

4. 新規のマシンセットが利用可能になった後に、マシンおよびそれが参照するノードのステータ スを確認します。

\$ oc describe machine <name> -n openshift-machine-api

以下に例を示します。

\$ oc describe machine agl030519-vplxk-infra-us-east-1a -n openshift-machine-api

```
status:
 addresses:
 - address: 10.0.133.18
  type: InternalIP
 - address: ""
  type: ExternalDNS
 - address: ip-10-0-133-18.ec2.internal
  type: InternalDNS
 lastUpdated: "2019-05-03T10:38:17Z"
 nodeRef:
  kind: Node
  name: ip-10-0-133-18.ec2.internal
```
uid: 71fb8d75-6d8f-11e9-9ff3-0e3f103c7cd8 providerStatus: apiVersion: awsproviderconfig.openshift.io/v1beta1 conditions: - lastProbeTime: "2019-05-03T10:34:31Z" lastTransitionTime: "2019-05-03T10:34:31Z" message: machine successfully created reason: MachineCreationSucceeded status: "True" type: MachineCreation instanceId: i-09ca0701454124294 instanceState: running kind: AWSMachineProviderStatus

5. 新しいノードを表示し、新規ノードが指定したラベルを持っていることを確認します。

\$ oc get node <node\_name> --show-labels

コマンド出力を確認し、**node-role.kubernetes.io/<your\_label>** が **LABELS** 一覧にあることを 確認します。

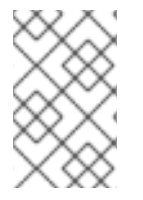

#### 注記

マシンセットへの変更は、マシンセットが所有する既存のマシンには適用されません。 たとえば、編集されたか、または既存のマシンセットに追加されたラベルは、マシン セットに関連付けられた既存マシンおよびノードには伝播しません。

#### 次のステップ

他のアベイラビリティーゾーンでマシンセットが必要な場合、このプロセスを繰り返して追加のマシン セットを作成します。

# 第2章 マシンセットの手動によるスケーリング

<span id="page-27-0"></span>マシンセットのマシンのインスタンスを追加または削除できます。

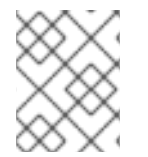

### 注記

[スケーリング以外のマシンセットの要素を変更する必要がある場合は、マシンセットの](https://access.redhat.com/documentation/ja-jp/openshift_container_platform/4.4/html-single/machine_management/#modifying-machineset) 変更 を参照してください。

# <span id="page-27-1"></span>2.1. 前提条件

● クラスター全体のプロキシーを有効にし、インストール設定から **networking.machineNetwork[].cidr** に含まれていないワーカーをスケールアップする場 合、[ワーカーをプロキシーオブジェクトの](https://access.redhat.com/documentation/ja-jp/openshift_container_platform/4.4/html-single/networking/#nw-proxy-configure-object_config-cluster-wide-proxy) **noProxy** フィールドに追加 し、接続の問題を防ぐ 必要があります。

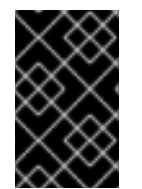

# 重要

このプロセスは、マシンを独自に手動でプロビジョニングしているクラスターには適用 されません。高度なマシン管理およびスケーリング機能は、マシン API が機能している クラスターでのみ使用することができます。

<span id="page-27-2"></span>2.2. マシンセットの手動によるスケーリング

マシンセットのマシンのインスタンスを追加したり、削除したりする必要がある場合、マシンセットを 手動でスケーリングできます。

#### 前提条件

- OpenShift Container Platform クラスターおよび **oc** コマンドラインをインストールすること。
- cluster-admin パーミッションを持つユーザーとして、oc にログインする。

#### 手順

1. クラスターにあるマシンセットを表示します。

\$ oc get machinesets -n openshift-machine-api

マシンセットは **<clusterid>-worker-<aws-region-az>** の形式で一覧表示されます。

2. マシンセットをスケーリングします。

\$ oc scale --replicas=2 machineset <machineset> -n openshift-machine-api

または、以下を実行します。

\$ oc edit machineset <machineset> -n openshift-machine-api

マシンセットをスケールアップまたはスケールダウンできます。新規マシンが利用可能になる まで数分の時間がかかります。

# <span id="page-28-0"></span>2.3. マシンセットの削除ポリシー

**Random**、**Newest**、および **Oldest** は 3 つのサポートされる削除オプションです。デフォルトは **Random** であり、これはマシンセットのスケールダウン時にランダムマシンが選択され、削除されるこ とを意味します。削除ポリシーは、特定のマシンセットを変更し、ユースケースに基づいて設定できま す。

spec: deletePolicy: <delete\_policy> replicas: <desired\_replica\_count>

削除についての特定のマシンの優先順位は、削除ポリシーにかかわらず、アノテーション **machine.openshift.io/cluster-api-delete-machine** を関係するマシンに追加して設定できます。

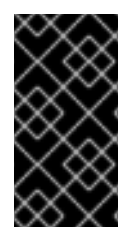

### 重要

デフォルトで、OpenShift Container Platform ルーター Pod はワーカーにデプロイされ ます。ルーターは Web コンソールなどの一部のクラスターリソースにアクセスすること が必要であるため、 ルーター Pod をまず再配置しない限り、ワーカーのマシンセットを **0** にスケーリングできません。

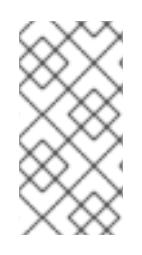

# 注記

カスタムのマシンセットは、サービスを特定のノードサービスで実行し、それらのサー ビスがワーカーのマシンセットのスケールダウン時にコントローラーによって無視され るようにする必要があるユースケースで使用できます。これにより、サービスの中断が 回避されます。

# 第3章 マシンセットの変更

<span id="page-29-0"></span>ラベルの追加、インスタンスタイプの変更、ブロックストレージの変更など、マシンセットに変更を加 えることができます。

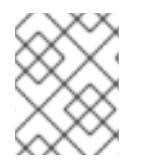

### 注記

[他の変更なしにマシンセットをスケーリングする必要がある場合は、マシンセットの手](https://access.redhat.com/documentation/ja-jp/openshift_container_platform/4.4/html-single/machine_management/#manually-scaling-machineset) 動によるスケーリング を参照してください。

# <span id="page-29-1"></span>3.1. マシンセットの変更

マシンセットを変更するには、**MachineSet** YAML を編集します。次に、各マシンを削除するか、また はマシンセットを **0** レプリカにスケールダウンしてマシンセットに関連付けられたすべてのマシンを削 除します。レプリカは必要な数にスケーリングします。マシンセットへの変更は既存のマシンに影響を 与えません。

他の変更を加えずに、マシンセットをスケーリングする必要がある場合、マシンを削除する必要はあり ません。

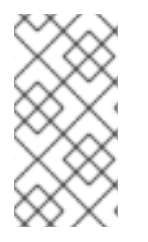

### 注記

デフォルトで、OpenShift Container Platform ルーター Pod はワーカーにデプロイされ ます。ルーターは Web コンソールなどの一部のクラスターリソースにアクセスすること が必要であるため、 ルーター Pod をまず再配置しない限り、ワーカーのマシンセットを **0** にスケーリングできません。

### 前提条件

- OpenShift Container Platform クラスターおよび **oc** コマンドラインをインストールすること。
- **cluster-admin** パーミッションを持つユーザーとして、**oc** にログインする。

#### 手順

1. マシンセットを編集します。

\$ oc edit machineset <machineset> -n openshift-machine-api

2. マシンセットを **0** にスケールダウンします。

\$ oc scale --replicas=0 machineset <machineset> -n openshift-machine-api

または、以下を実行します。

\$ oc edit machineset <machineset> -n openshift-machine-api

マシンが削除されるまで待機します。

3. マシンセットを随時スケールアップします。

\$ oc scale --replicas=2 machineset <machineset> -n openshift-machine-api

または、以下を実行します。

\$ oc edit machineset <machineset> -n openshift-machine-api

マシンが起動するまで待ちます。新規マシンにはマシンセットに加えられた変更が含まれま す。

# 第4章 マシンの削除

<span id="page-31-0"></span>特定のマシンを削除できます。

# <span id="page-31-1"></span>4.1. 特定マシンの削除

特定のマシンを削除できます。

### 前提条件

- OpenShift Container Platform クラスターをインストールします。
- OpenShift CLI (**oc**) をインストールすること。
- **cluster-admin** パーミッションを持つユーザーとして、**oc** にログインすること。

### 手順

1. クラスターにあるマシンを表示し、削除するマシンを特定します。

\$ oc get machine -n openshift-machine-api

```
コマンド出力には、<clusterid>-worker-<cloud_region> 形式のマシンの一覧が含まれます。
```
2. マシンを削除します。

\$ oc delete machine <machine> -n openshift-machine-api

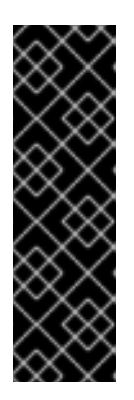

### 重要

デフォルトでは、マシンコントローラーは、成功するまでマシンによってサポー トされるノードをドレイン (解放) しようとします。Pod の Disruption Budget(停 止状態の予算) が正しく設定されていない場合などには、ドレイン (解放) の操作 を実行してもマシンの削除を防ぐことができない場合があります。特定のマシン の "machine.openshift.io/exclude-node-draining" にアノテーションを付けると、 ノードのドレイン (解放) を省略できます。削除中のマシンがマシンセットに属 する場合、指定されたレプリカ数に対応するために新規マシンが即時に作成され ます。

# <span id="page-32-0"></span>第5章 OPENSHIFT CONTAINER PLATFORM クラスターへの自動 スケーリングの適用

自動スケーリングの OpenShift Container Platform クラスターへの適用には、クラスターへの Cluster Autoscaler のデプロイと各マシンタイプの Machine Autoscaler のデプロイが必要です。

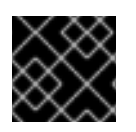

# 重要

Cluster Autoscaler は、マシン API が機能しているクラスターでのみ設定できます。

# <span id="page-32-1"></span>5.1. CLUSTER AUTOSCALER について

Cluster Autoscaler は、現行のデプロイメントのニーズに合わせて OpenShift Container Platform クラ スターのサイズを調整します。これは、Kubernetes 形式の宣言引数を使用して、特定のクラウドプロ バイダーのオブジェクトに依存しないインフラストラクチャー管理を提供します。Cluster Autoscaler には cluster スコープがあり、特定の namespace には関連付けられていません。

Cluster Autoscaler は、リソース不足のために現在のノードのいずれにもスケジュールできない Pod が ある場合や、デプロイメントのニーズを満たすために別のノードが必要な場合に、クラスターのサイズ を拡大します。Cluster Autoscaler は、指定される制限を超えてクラスターリソースを拡大することは ありません。

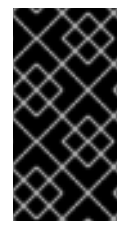

# 重要

作成する **ClusterAutoscaler** リソース定義の **maxNodesTotal** 値が、クラスター内のマ シンの想定される合計数に対応するのに十分な大きさの値であることを確認します。こ の値は、コントロールプレーンマシンの数とスケーリングする可能性のあるコンピュー トマシンの数に対応できる値である必要があります。

Cluster Autoscaler は、リソースの使用量が少なく、重要な Pod すべてが他のノードに適合する場合な ど、一部のノードが長い期間にわたって不要な状態が続く場合にクラスターのサイズを縮小します。

以下のタイプの Pod がノードにある場合、Cluster Autoscaler はそのノードを削除しません。

- 制限のある Pod の Disruption Budget (停止状態の予算、PDB) を持つ Pod。
- デフォルトでノードで実行されない Kube システム Pod。
- PDB を持たないか、または制限が厳しい PDB を持つ Kuber システム Pod。
- デプロイメント、レプリカセット、またはステートフルセットなどのコントローラーオブジェ クトによってサポートされない Pod。
- ローカルストレージを持つ Pod。
- リソース不足、互換性のないノードセレクターまたはアフィニティー、一致する非アフィニ ティーなどにより他の場所に移動できない Pod。
- それらに **"cluster-autoscaler.kubernetes.io/safe-to-evict": "true"** アノテーションがない場 合、**"cluster-autoscaler.kubernetes.io/safe-to-evict": "false"** アノテーションを持つ Pod。

Cluster Autoscaler を設定する場合、使用に関する追加の制限が適用されます。

- 自動スケーリングされたノードグループにあるノードを直接変更しない。同じノードグループ 内のすべてのノードには同じ容量およびラベルがあり、同じシステム Pod を実行します。
- Pod の要求を指定します。
- Pod がすぐに削除されるのを防ぐ必要がある場合、適切な PDB を設定します。
- クラウドプロバイダーのクォータが、設定する最大のノードプールに対応できる十分な大きさ であることを確認します。
- クラウドプロバイダーで提供されるものなどの、追加のノードグループの Autoscaler を実行し ない。

Horizontal Pod Autoscaler (HPA) および Cluster Autoscaler は複数の異なる方法でクラスターリソース を変更します。HPA は、現在の CPU 負荷に基づいてデプロイメント、またはレプリカセットのレプリ カ数を変更します。負荷が増大すると、HPA はクラスターで利用できるリソース量に関係なく、新規レ プリカを作成します。十分なリソースがない場合、Cluster Autoscaler はリソースを追加し、HPA で作 成された Pod が実行できるようにします。負荷が減少する場合、HPA は一部のレプリカを停止しま す。この動作によって一部のノードの使用率が低くなるか、または完全に空になる場合、Cluster Autoscaler は不必要なノードを削除します。

Cluster Autoscaler は Pod の優先順位を考慮に入れます。Pod の優先順位とプリエンプション機能によ り、クラスターに十分なリソースがない場合に優先順位に基づいて Pod のスケジューリングを有効に できますが、Cluster Autoscaler はクラスターがすべての Pod を実行するのに必要なリソースを確保で きます。これら両方の機能の意図を反映するべく、Cluster Autoscaler には優先順位のカットオフ機能 が含まれています。このカットオフを使用して Best Effort の Pod をスケジュールできますが、これに より Cluster Autoscaler がリソースを増やすことはなく、余分なリソースがある場合にのみ実行されま す。

カットオフ値よりも低い優先順位を持つ Pod は、クラスターをスケールアップせず、クラスターのス ケールダウンを防ぐこともありません。これらの Pod を実行するために新規ノードは追加されず、こ れらの Pod を実行しているノードはリソースを解放するために削除される可能性があります。

# <span id="page-33-0"></span>5.2. MACHINE AUTOSCALER

Machine Autoscaler は、マシンセットで OpenShift Container Platform クラスターにデプロイするマシ ン数を調整します。デフォルトの **worker** マシンセットおよび作成する他のマシンセットの両方をス ケーリングできます。Machine Autoscaler は、追加のデプロイメントをサポートするのに十分なリソー スがクラスターにない場合に追加のマシンを作成します。**MachineAutoscaler** リソースの値への変更 (例: インスタンスの最小または最大数) は、それらがターゲットとするマシンセットに即時に適用され ます。

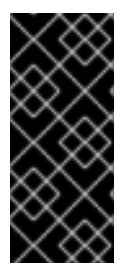

# 重要

マシンをスケーリングするには、Cluster Autoscaler の Machine Autoscaler をデプロイ する必要があります。Cluster Autoscaler は、スケーリングできるリソースを判別するた めに、Machine Autoscaler が設定するアノテーションをマシンセットで使用します。 Machine Autoscaler を定義せずにクラスター Autoscaler を定義する場合、クラスター Autoscaler はクラスターをスケーリングできません。

# <span id="page-33-1"></span>5.3. CLUSTER AUTOSCALER の設定

まず Cluster Autoscaler をデプロイし、リソースの自動スケーリングを OpenShift Container Platform クラスターで管理します。

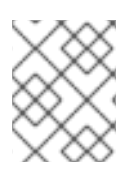

# 注記

クラスター Autoscaler のスコープはクラスター全体に設定されるため、クラスター用に 1 つのクラスター Autoscaler のみを作成できます。

# <span id="page-34-0"></span>5.3.1. **ClusterAutoscaler** リソース定義

この **ClusterAutoscaler** リソース定義は、クラスター Autoscaler のパラメーターおよびサンプル値を 表示します。

```
apiVersion: "autoscaling.openshift.io/v1"
kind: "ClusterAutoscaler"
metadata:
 name: "default"
spec:
 podPriorityThreshold: -10 1
 resourceLimits:
  maxNodesTotal: 24 2
  cores:
   min: 8 3
   max: 128 4
  memory:
   min: 4 5
   max: 256 6
  gpus:
   - type: nvidia.com/gpu 7
    min: 0 8
    max: 16 9
   - type: amd.com/gpu 10
    min: 0 11
    max: 4 12
 scaleDown: 13
  enabled: true 14
  delayAfterAdd: 10m 15
  delayAfterDelete: 5m 16
  delayAfterFailure: 30s 17
  unneededTime: 60s 18
```
- <span id="page-34-18"></span><span id="page-34-17"></span><span id="page-34-16"></span><span id="page-34-15"></span><span id="page-34-14"></span><span id="page-34-13"></span><span id="page-34-12"></span><span id="page-34-11"></span><span id="page-34-10"></span><span id="page-34-9"></span><span id="page-34-8"></span><span id="page-34-7"></span>[1](#page-34-1) Cluster Autoscaler に追加のノードをデプロイさせるために Pod が超えている必要のある優先順位 を指定します。32 ビットの整数値を入力します。**podPriorityThreshold** 値は、各 Pod に割り当 てる **PriorityClass** の値と比較されます。
- [2](#page-34-2) デプロイするノードの最大数を指定します。この値は、Autoscaler が制御するマシンだけでな く、クラスターにデプロイされるマシンの合計数です。この値は、すべてのコントロールプレーン およびコンピュートマシン、および **MachineAutoscaler** リソースに指定するレプリカの合計数に 対応するのに十分な大きさの値であることを確認します。
- [3](#page-34-3) デプロイするコアの最小数を指定します。
- $\overline{A}$ デプロイするコアの最大数を指定します。
- [5](#page-34-5) ノードごとにメモリーの最小量 (GiB 単位) を指定します。

 $\sigma$ ノードごとにメモリーの最大量 (GiB 単位) を指定します。

[7](#page-34-7) [10](#page-34-8) オプションで、デプロイする GPU ノードのタイプを指定します。**nvidia.com/gpu** および **amd.com/gpu** のみが有効なタイプです。

- [8](#page-34-9)<mark>.[11](#page-34-10)</mark>デプロイする GPU の最小数を指定します。
- g<mark>([12](#page-34-12)</mark>デプロイする GPU の最大数を指定します。
- [13](#page-34-13) このセクションでは、有効な [ParseDuration](https://golang.org/pkg/time/#ParseDuration) 期間 ( **ns**、**us**、**ms**、**s**、**m**、および **h** を含む) を使用 して各アクションについて待機する期間を指定できます。
- $14$ Cluster Autoscaler が不必要なノードを削除できるかどうかを指定します。
- [15](#page-34-15) オプションで、ノードが最後に 追加 されてからノードを削除するまで待機する期間を指定しま す。値を指定しない場合、デフォルト値の **10m** が使用されます。
- [16](#page-34-16) ノードが最後に 削除 されたからノードを削除するまで待機する期間を指定します。値を指定しな い場合、デフォルト値の **10s** が使用されます。
- [17](#page-34-17) スケールダウンが失敗してからノードを削除するまで待機する期間を指定します。値を指定しない 場合、デフォルト値の **3m** が使用されます。
- [18](#page-34-18) 不要なノードが削除の対象となるまでの期間を指定します。値を指定しない場合、デフォルト値の **10m** が使用されます。

<span id="page-35-0"></span>5.3.2. クラスター Autoscaler のデプロイ

Cluster Autoscaler をデプロイするには、**ClusterAutoscaler** リソースのインスタンスを作成します。

#### 手順

- 1. カスタマイズされたリソース定義を含む **ClusterAutoscaler** リソースの YAML ファイルを作成 します。
- 2. クラスターにリソースを作成します。

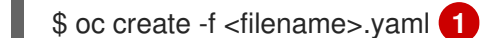

<span id="page-35-3"></span>**<filename>** は、カスタマイズしたリソースファイルの名前です。

# <span id="page-35-1"></span>5.4. 次のステップ

[1](#page-35-3)

● Cluster Autoscaler の設定後に、1つ以上の Machine Autoscaler を設定する必要があります。

### <span id="page-35-2"></span>5.5. MACHINE AUTOSCALER の設定

Cluster Autoscaler の設定後に、クラスターのスケーリングに使用されるマシンセットを参照する **MachineAutoscaler** リソースをデプロイします。
# 重要

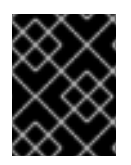

**ClusterAutoscaler** リソースのデプロイ後に、1 つ以上の **MachineAutoscaler** リソース をデプロイする必要があります。

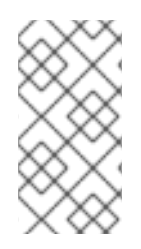

# 注記

各マシンセットに対して別々のリソースを設定する必要があります。マシンセットはそ れぞれのリージョンごとに異なるため、複数のリージョンでマシンのスケーリングを有 効にする必要があるかどうかを考慮してください。スケーリングするマシンセットには 1 つ以上のマシンが必要です。

### 5.5.1. **MachineAutoscaler** リソース定義

この **MachineAutoscaler** リソース定義は、マシン Autoscaler のパラメーターおよびサンプル値を表示 します。

<span id="page-36-1"></span><span id="page-36-0"></span>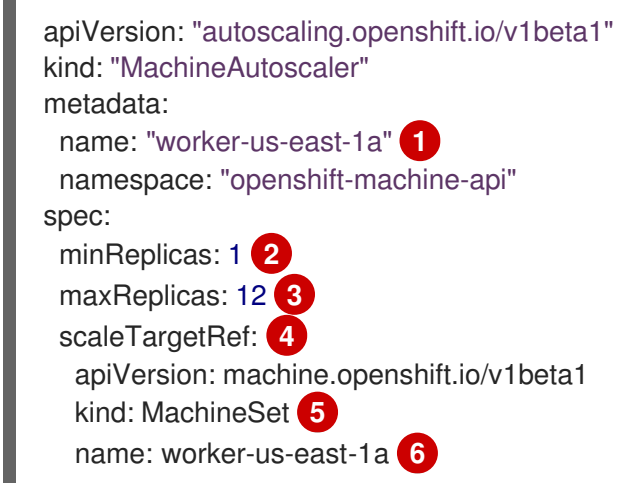

- <span id="page-36-5"></span><span id="page-36-4"></span><span id="page-36-3"></span><span id="page-36-2"></span>[1](#page-36-0) Machine Autoscaler の名前を指定します。この Machine Autoscaler がスケーリングするマシン セットを簡単に特定できるようにするには、スケーリングするマシンセットの名前を指定するか、 またはこれを組み込みます。マシンセットの名前は以下の形式を取ります。 **<clusterid>- <machineset>-<aws-region-az>**
- [2](#page-36-1) Cluster Autoscaler がクラスターのスケーリングを開始した後に、指定されたゾーンに残っている 必要のある指定されたタイプのマシンの最小数を指定します。この値は、**0** に設定しないでくださ い。
- $\overline{2}$ Cluster Autoscaler がクラスタースケーリングの開始後に指定された AWS ゾーンにデプロイでき る指定されたタイプのマシンの最大数を指定します。**ClusterAutoscaler** リソース定義の **maxNodesTotal** 値が、Machine AutoScaler がこの数のマシンをデプロイするのに十分な大きさの 値であることを確認します。
- $\mathbf{A}$ このセクションでは、スケーリングする既存のマシンセットを記述する値を指定します。
- [5](#page-36-4) **kind** パラメーターの値は常に **MachineSet** です。
- [6](#page-36-5) **name** の値は、 **metadata.name** パラメーター値に示されるように既存のマシンセットの名前に一 致する必要があります。
- 5.5.2. Machine Autoscaler のデプロイ

Machine Autoscaler をデプロイするには、 **MachineAutoscaler** リソースのインスタンスを作成しま す。

### 手順

- 1. カスタマイズされたリソース定義を含む **MachineAutoscaler** リソースの YAML ファイルを作 成します。
- 2. クラスターにリソースを作成します。

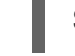

\$ oc create -f <filename>.yaml **1**

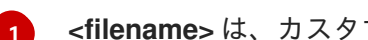

<span id="page-37-0"></span>**<filename>** は、カスタマイズしたリソースファイルの名前です。

# 5.6. 関連情報

● Pod [の優先順位についての詳細は、](https://access.redhat.com/documentation/ja-jp/openshift_container_platform/4.4/html-single/nodes/#nodes-pods-priority) Including pod priority in pod scheduling decisions in OpenShift Container Platform を参照してください。

# 第6章 インフラストラクチャーマシンセットの作成

インフラストラクチャーコンポーネントのみをホストするようにマシンセットを作成することができま す。特定の Kubernetes ラベルをこれらのマシンに適用してから、インフラストラクチャーコンポーネ ントをそれらのマシンでのみ実行されるように更新します。これらのインフラストラクチャーノード は、環境の実行に必要なサブスクリプションの合計数にカウントされません。

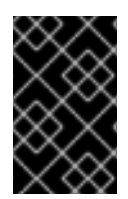

### 重要

以前のバージョンの OpenShift Container Platform とは異なり、インフラストラク チャーコンポーネントをマスターマシンに移動することはできません。コンポーネント を移動するには、新規マシンセットを作成する必要があります。

# 6.1. OPENSHIFT CONTAINER PLATFORM インフラストラクチャーコン ポーネント

以下の OpenShift Container Platform コンポーネントはインフラストラクチャーコンポーネントです。

- マスターで実行される Kubernetes および OpenShift Container Platform コントロールプレーン サービス
- デフォルトルーター
- コンテナーイメージレジストリー
- クラスターメトリクスの収集、またはモニターリングサービス
- クラスター集計ロギング
- サービスブローカー

他のコンテナー、Pod またはコンポーネントを実行するノードは、サブスクリプションが適用される必 要のあるワーカーノードです。

### 6.2. 実稼働環境用のインフラストラクチャーマシンセットの作成

実稼働デプロイメントでは、インフラストラクチャーコンポーネントを保持するために 3 つ以上のマシ ンセットをデプロイします。ロギング集約ソリューションおよびサービスメッシュはどちらも Elasticsearch をデプロインし、Elasticsearch では複数の異なるノードにインストールされる 3 つのイ ンスタンスが必要です。高可用性を確保するには、これらのノードを複数の異なるアベイラビリティー ゾーンにデプロイします。各アベイラビリティーゾーンにそれぞれ異なるマシンセットが必要であるた め、3 つ以上のマシンセットを作成します。

#### 6.2.1. 異なるクラウドのマシンセットの作成

クラウドのサンプルマシンセットを使用します。

#### 6.2.1.1. AWS 上のマシンセットカスタムリソースのサンプル YAML

このサンプル YAML は **us-east-1a** Amazon Web Services (AWS) ゾーンで実行され、 **noderole.kubernetes.io/<role>:""** というラベルが付けられたノードを作成するマシンセットを定義しま す。

このサンプルでは、**<infrastructureID>** はクラスターのプロビジョニング時に設定したクラスター ID

このサンプルでは、**<infrastructureID>** はクラスターのプロビジョニング時に設定したクラスター ID に基づくインフラストラクチャー ID であり、**<role>** は追加するノードラベルです。

```
apiVersion: machine.openshift.io/v1beta1
kind: MachineSet
metadata:
 labels:
  machine.openshift.io/cluster-api-cluster: <infrastructureID> 1
 name: <infrastructureID>-<role>-<zone> 2
 namespace: openshift-machine-api
spec:
 replicas: 1
 selector:
  matchLabels:
   machine.openshift.io/cluster-api-cluster: <infrastructureID> 3
   machine.openshift.io/cluster-api-machineset: <infrastructureID>-<role>-<zone> 4
 template:
  metadata:
   labels:
     machine.openshift.io/cluster-api-cluster: <infrastructureID> 5
     machine.openshift.io/cluster-api-machine-role: <role> 6
     machine.openshift.io/cluster-api-machine-type: <role> 7
     machine.openshift.io/cluster-api-machineset: <infrastructureID>-<role>-<zone> 8
  spec:
   metadata:
    labels:
      node-role.kubernetes.io/<role>: "" 9
   providerSpec:
    value:
      ami:
       id: ami-046fe691f52a953f9 10
      apiVersion: awsproviderconfig.openshift.io/v1beta1
      blockDevices:
       - ebs:
         iops: 0
         volumeSize: 120
         volumeType: gp2
      credentialsSecret:
       name: aws-cloud-credentials
      deviceIndex: 0
      iamInstanceProfile:
       id: <infrastructureID>-worker-profile 11
      instanceType: m4.large
      kind: AWSMachineProviderConfig
      placement:
       availabilityZone: us-east-1a
       region: us-east-1
      securityGroups:
       - filters:
         - name: tag:Name
           values:
            - <infrastructureID>-worker-sg 12
      subnet:
       filters:
```
<span id="page-40-2"></span><span id="page-40-1"></span><span id="page-40-0"></span>- name: tag:Name values: - <infrastructureID>-private-us-east-1a **13** tags: - name: kubernetes.io/cluster/<infrastructureID> **14** value: owned userDataSecret: name: worker-user-data

[1](#page-39-0)[3](#page-39-1)[5](#page-39-2)[12](#page-40-0)824クラスターのプロビジョニング時に設定したクラスター ID を基にするインフラス トラクチャー ID を指定します。OpenShift CLI がインストールされている場合 は、以下のコマンドを実行してインフラストラクチャー ID を取得できます。

\$ oc get -o jsonpath='{.status.infrastructureName}{"\n"}' infrastructure cluster

[2](#page-39-4) [4](#page-39-5) [8](#page-39-6) インフラストラクチャー ID、ノードラベル、およびゾーンを指定します。

[6](#page-39-7)<mark>([7](#page-39-8))</mark>[9](#page-39-9) 追加するノードラベルを指定します。

[10](#page-39-10) OpenShift Container Platform ノードの AWS ゾーンに有効な Red Hat Enterprise Linux CoreOS (RHCOS) AMI を指定します。

### 6.2.1.2. Azure 上のマシンセットのカスタムリソースのサンプル YAML

このサンプル YAML は、**centralus** リージョンの **1** Microsoft Azure ゾーンで実行され、 **noderole.kubernetes.io/<role>: ""** というラベルの付けられたノードを作成するマシンセットを定義しま す。

このサンプルでは、**<infrastructureID>** はクラスターのプロビジョニング時に設定したクラスター ID に基づくインフラストラクチャー ID であり、**<role>** は追加するノードラベルです。

```
apiVersion: machine.openshift.io/v1beta1
kind: MachineSet
metadata:
 labels:
  machine.openshift.io/cluster-api-cluster: <infrastructureID>
  machine.openshift.io/cluster-api-machine-role: <role> 2
  machine.openshift.io/cluster-api-machine-type: <role> 3
 name: <infrastructureID>-<role>-<region> 4
 namespace: openshift-machine-api
spec:
 replicas: 1
 selector:
  matchLabels:
   machine.openshift.io/cluster-api-cluster: <infrastructureID> 5
   machine.openshift.io/cluster-api-machineset: <infrastructureID>-<role>-<region> 6
 template:
  metadata:
   creationTimestamp: null
   labels:
     machine.openshift.io/cluster-api-cluster: <infrastructureID> 7
     machine.openshift.io/cluster-api-machine-role: <role> 8
     machine.openshift.io/cluster-api-machine-type: <role> 9
```
<span id="page-41-15"></span><span id="page-41-14"></span><span id="page-41-13"></span><span id="page-41-11"></span><span id="page-41-10"></span><span id="page-41-9"></span><span id="page-41-8"></span><span id="page-41-7"></span><span id="page-41-3"></span><span id="page-41-2"></span><span id="page-41-1"></span><span id="page-41-0"></span>machine.openshift.io/cluster-api-machineset: <infrastructureID>-<role>-<region> **10** spec: metadata: creationTimestamp: null labels: node-role.kubernetes.io/<role>: "" **11** providerSpec: value: apiVersion: azureproviderconfig.openshift.io/v1beta1 credentialsSecret: name: azure-cloud-credentials namespace: openshift-machine-api image: offer: "" publisher: "" resourceID: /resourceGroups/<infrastructureID> rg/providers/Microsoft.Compute/images/<infrastructureID> sku: "" version: "" internalLoadBalancer: "" kind: AzureMachineProviderSpec location: centralus managedIdentity: <infrastructureID>-identity <sup>12</sup> metadata: creationTimestamp: null natRule: null networkResourceGroup: "" osDisk: diskSizeGB: 128 managedDisk: storageAccountType: Premium\_LRS osType: Linux publicIP: false publicLoadBalancer: "" resourceGroup: <infrastructureID>-rg **13** sshPrivateKey: "" sshPublicKey: "" subnet: <infrastructureID>-<role>-subnet **14 15** userDataSecret: name: <role>-user-data **16** vmSize: Standard\_D2s\_v3 vnet: <infrastructureID>-vnet **17** zone: "1" **18**

<span id="page-41-16"></span><span id="page-41-12"></span><span id="page-41-6"></span><span id="page-41-5"></span><span id="page-41-4"></span>[1](#page-41-0) [5](#page-41-1) [7](#page-41-2) 2 8 2 7 クラスターのプロビジョニング時に設定したクラスター ID を基にするインフラス トラクチャー ID を指定します。OpenShift CLI がインストールされている場合 は、以下のコマンドを実行してインフラストラクチャー ID を取得できます。

\$ oc get -o jsonpath='{.status.infrastructureName}{"\n"}' infrastructure cluster

[2](#page-41-7) [3](#page-41-8) 3 [9](#page-41-10) 1 5 6 追加するノードラベルを指定します。

[4](#page-41-13) <mark>[6](#page-41-14) [10](#page-41-15)</mark>インフラストラクチャー ID、ノードラベル、およびリージョンを指定します。

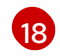

[18](#page-41-16) マシンを配置するリージョン内のゾーンを指定します。リージョンがゾーンをサポートすることを 確認してください。

### 6.2.1.3. GCP 上のマシンセットのカスタムリソースのサンプル YAML

このサンプル YAML は、Google Cloud Platform (GCP) で実行され、**node-role.kubernetes.io/<role>: ""** というラベルが付けられたノードを作成するマシンセットを定義します。

このサンプルでは、**<infrastructureID>** はクラスターのプロビジョニング時に設定したクラスター ID に基づくインフラストラクチャー ID であり、**<role>** は追加するノードラベルです。

```
apiVersion: machine.openshift.io/v1beta1
kind: MachineSet
metadata:
labels:
  machine.openshift.io/cluster-api-cluster: <infrastructureID> 1
 name: <infrastructureID>-w-a 2
 namespace: openshift-machine-api
spec:
 replicas: 1
 selector:
  matchLabels:
   machine.openshift.io/cluster-api-cluster: <infrastructureID> 3
   machine.openshift.io/cluster-api-machineset: <infrastructureID>-w-a 4
 template:
  metadata:
   creationTimestamp: null
   labels:
     machine.openshift.io/cluster-api-cluster: <infrastructureID> 5
     machine.openshift.io/cluster-api-machine-role: <role> 6
     machine.openshift.io/cluster-api-machine-type: <role> 7
     machine.openshift.io/cluster-api-machineset: <infrastructureID>-w-a 8
  spec:
   metadata:
    labels:
      node-role.kubernetes.io/<role>: "" 9
   providerSpec:
     value:
      apiVersion: gcpprovider.openshift.io/v1beta1
      canIPForward: false
      credentialsSecret:
       name: gcp-cloud-credentials
      deletionProtection: false
      disks:
      - autoDelete: true
       boot: true
       image: <infrastructureID>-rhcos-image 10
       labels: null
       sizeGb: 128
       type: pd-ssd
      kind: GCPMachineProviderSpec
      machineType: n1-standard-4
      metadata:
```
<span id="page-43-5"></span><span id="page-43-3"></span><span id="page-43-2"></span><span id="page-43-1"></span><span id="page-43-0"></span>creationTimestamp: null networkInterfaces: - network: <infrastructureID>-network **11** subnetwork: <infrastructureID>-<role>-subnet **12** projectID: <project\_name> **13** region: us-central1 serviceAccounts: - email: <infrastructureID>-w@<project\_name>.iam.gserviceaccount.com **14 15** scopes: - https://www.googleapis.com/auth/cloud-platform tags: - <infrastructureID>-<role> **16** userDataSecret: name: worker-user-data zone: us-central1-a

<span id="page-43-4"></span>[1](#page-42-0)[2](#page-42-1)8[4](#page-42-3)[5](#page-42-4)[8](#page-42-5)00[14](#page-43-2)<sup>クラスターのプロビジョニング時に設定したクラスター ID を基にするイン</sup> フラストラクチャー ID を指定します。OpenShift CLI がインストールされ ている場合は、以下のコマンドを実行してインフラストラクチャー ID を取得できます。

\$ oc get -o jsonpath='{.status.infrastructureName}{"\n"}' infrastructure cluster

[12](#page-43-3) [16](#page-43-4)インフラストラクチャー ID およびノードラベルを指定します。

[6](#page-42-6)<mark>([7](#page-42-7))</mark>[9](#page-42-8) 追加するノードラベルを指定します。

[13](#page-43-5) [15](#page-43-2) クラスターに使用する GCP プロジェクトの名前を指定します。

### 6.2.2. マシンセットの作成

インストールプログラムによって作成されるものに加え、独自のマシンセットを作成して、選択する特 定のワークロードに対するマシンのコンピュートリソースを動的に管理することができます。

#### 前提条件

- OpenShift Container Platform クラスターをデプロイすること。
- OpenShift CLI (**oc**) をインストールしている。
- cluster-admin パーミッションを持つユーザーとして、oc にログインする。

#### 手順

- 1. 説明されているようにマシンセット カスタムリソース (CR) サンプルを含む新規 YAML ファイ ルを作成し、そのファイルに **<file\_name>.yaml** という名前を付けます。 **<clusterID>** および **<role>** パラメーターの値を設定していることを確認します。
	- a. 特定のフィールドに設定する値が不明な場合は、クラスターから既存のマシンセットを確 認できます。

\$ oc get machinesets -n openshift-machine-api

NAME DESIRED CURRENT READY AVAILABLE AGE

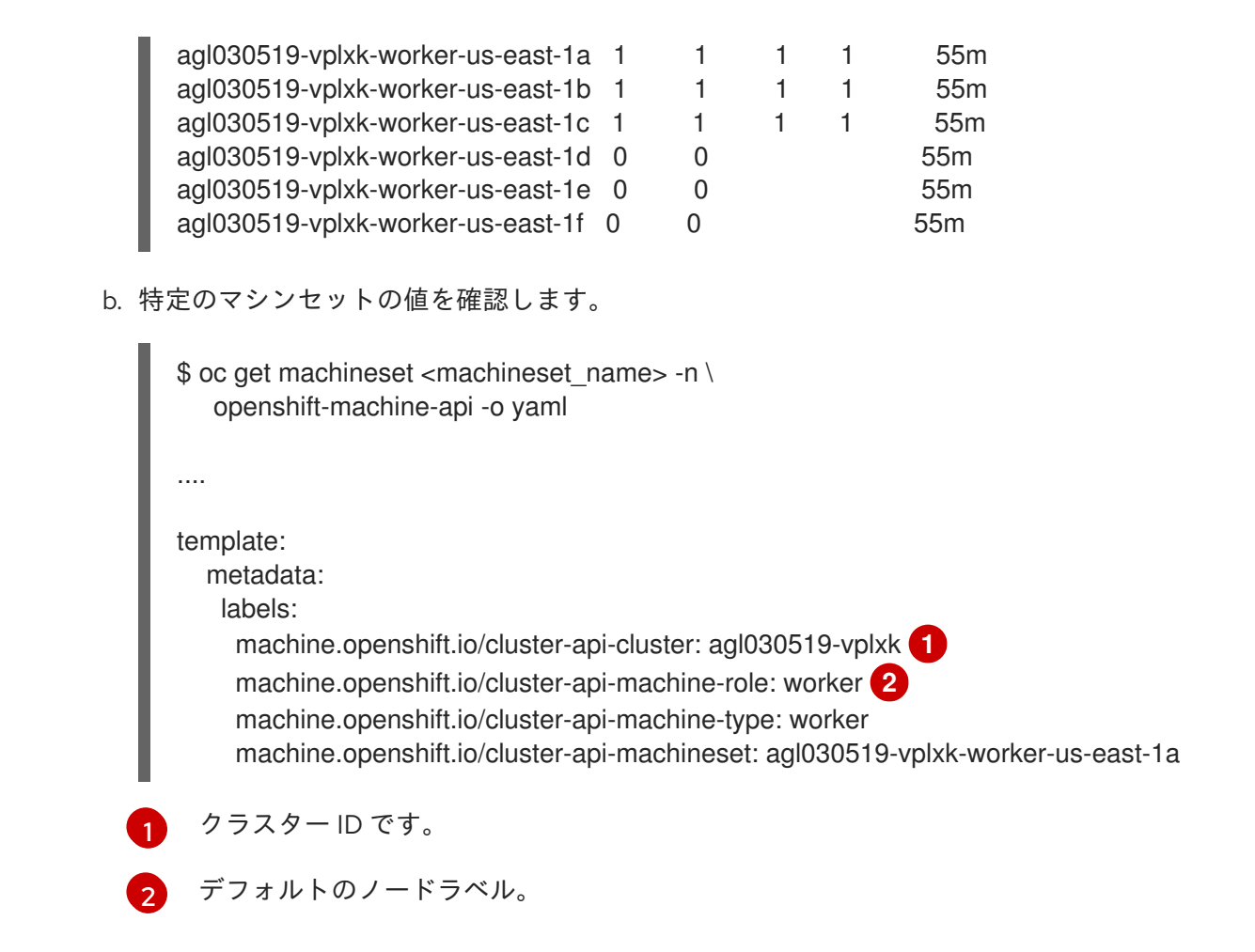

<span id="page-44-1"></span><span id="page-44-0"></span>2. 新規 **MachineSet** CR を作成します。

\$ oc create -f <file\_name>.yaml

3. マシンセットの一覧を表示します。

\$ oc get machineset -n openshift-machine-api

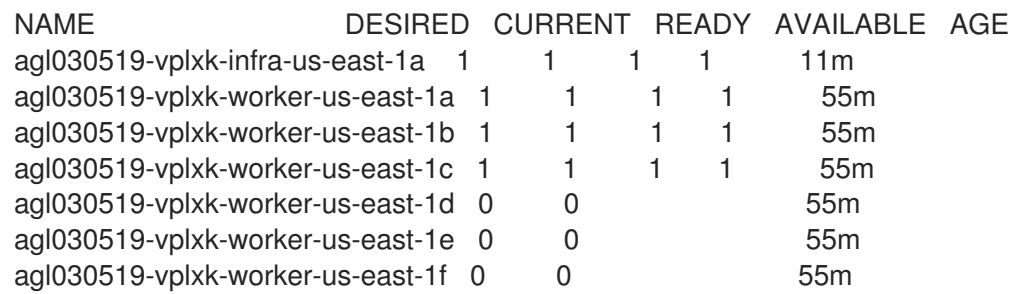

新規のマシンセットが利用可能な場合、 **DESIRED** および **CURRENT** の値は一致します。マシ ンセットが利用可能でない場合、数分待機してからコマンドを再度実行します。

4. 新規のマシンセットが利用可能になった後に、マシンおよびそれが参照するノードのステータ スを確認します。

\$ oc describe machine <name> -n openshift-machine-api

以下に例を示します。

\$ oc describe machine agl030519-vplxk-infra-us-east-1a -n openshift-machine-api status: addresses: - address: 10.0.133.18 type: InternalIP - address: "" type: ExternalDNS - address: ip-10-0-133-18.ec2.internal type: InternalDNS lastUpdated: "2019-05-03T10:38:17Z" nodeRef: kind: Node name: ip-10-0-133-18.ec2.internal uid: 71fb8d75-6d8f-11e9-9ff3-0e3f103c7cd8 providerStatus: apiVersion: awsproviderconfig.openshift.io/v1beta1 conditions: - lastProbeTime: "2019-05-03T10:34:31Z" lastTransitionTime: "2019-05-03T10:34:31Z" message: machine successfully created reason: MachineCreationSucceeded status: "True" type: MachineCreation instanceId: i-09ca0701454124294 instanceState: running kind: AWSMachineProviderStatus

5. 新しいノードを表示し、新規ノードが指定したラベルを持っていることを確認します。

\$ oc get node <node\_name> --show-labels

コマンド出力を確認し、**node-role.kubernetes.io/<your\_label>** が **LABELS** 一覧にあることを 確認します。

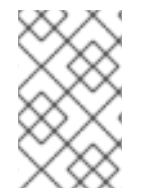

### 注記

マシンセットへの変更は、マシンセットが所有する既存のマシンには適用されません。 たとえば、編集されたか、または既存のマシンセットに追加されたラベルは、マシン セットに関連付けられた既存マシンおよびノードには伝播しません。

### 次のステップ

他のアベイラビリティーゾーンでマシンセットが必要な場合、このプロセスを繰り返して追加のマシン セットを作成します。

6.3. マシンセットリソースのインフラストラクチャーノードへの割り当て

インフラストラクチャーマシンセットの作成後、**worker** および **infra** ロールが新規の infra ノードに適 用されます。**infra** ロールが適用されるノードは、**worker** ロールも適用されている場合でも、環境を実 行するために必要なサブスクリプションの合計数にはカウントされません。

ただし、infra ノードがワーカーとして割り当てられると、ユーザーのワークロードが誤って infra ノー ドに割り当てられる可能性があります。これを回避するには、テイントを、制御する必要のある Pod の infra ノードおよび容認に適用できます。

6.3.1. テイントおよび容認を使用したインフラストラクチャーノードのワークロードの バインディング

**infra** および **worker** ロールが割り当てられている infra ノードがある場合、ユーザーのワークロードが これに割り当てられないようにノードを設定する必要があります。

#### 前提条件

● 追加の MachineSet を OpenShift Container Platform クラスターに設定します。

### 手順

1. 以下のコマンドを使用して、テイントを infra ノードに追加し、ユーザーのワークロードをこれ にスケジュールできないようにします。

\$ oc adm taint nodes <node\_name> <key>:<effect>

以下は例になります。

\$ oc adm taint nodes node1 node-role.kubernetes.io/infra:NoSchedule

この例では、テイントを、キー **node-role.kubernetes.io/infra** およびテイントの effect **NoSchedule** を持つ **node1** に配置します。effect が **NoSchedule** のノードは、テイントを容 認する Pod のみをスケジュールしますが、既存の Pod はノードにスケジュールされたままに なります。

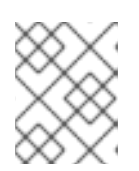

#### 注記

Descheduler が使用されると、ノードのテイントに違反する Pod はクラスター からエビクトされる可能性があります。

2. ルーター、レジストリーおよびモニタリングのワークロードなどの、infra ノードにスケジュー ルする必要のある Pod 設定の容認を追加します。以下のコードを **Pod** オブジェクトの仕様に 追加します。

<span id="page-46-1"></span><span id="page-46-0"></span>tolerations: - effect: NoSchedule **1** key: node-role.kubernetes.io/infra **2** operator: Exists **3**

<span id="page-46-2"></span>ノードに追加した effect を指定します。

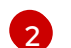

[1](#page-46-0)

ノードに追加したキーを指定します。

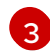

**Exists** Operator を、キー **node-role.kubernetes.io/infra** のあるテイントがノードに存在 するように指定します。

この容認は、**oc adm taint** コマンドで作成されたテイントと一致します。この容認のある Pod は infra ノードにスケジュールできます。

注記

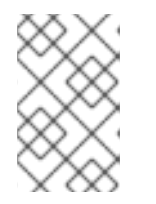

OLM でインストールされた Operator の Pod を infra ノードに常に移動できる訳 ではありません。Operator Pod を移動する機能は、各 Operator の設定によって 異なります。

3. スケジューラーを使用して Pod を infra ノードにスケジュールします。詳細は、Pod のノード への配置の制御 についてのドキュメントを参照してください。

#### 関連情報

- Pod [のノードへのスケジュールの一般的な情報については、スケジューラーを使用した](https://access.redhat.com/documentation/ja-jp/openshift_container_platform/4.4/html-single/nodes/#nodes-scheduler-about) Pod の 配置の制御 について参照してください。
- Pod を infra [ノードにスケジュールする方法については、リソースのインフラストラクチャーマ](#page-51-0) シンセットへの移動 について参照してください。

## 6.4. リソースのインフラストラクチャーマシンセットへの移行

インフラストラクチャーリソースの一部はデフォルトでクラスターにデプロイされます。それらは、作 成したインフラストラクチャーマシンセットに移行できます。

#### 6.4.1. ルーターの移動

ルーター Pod を異なるマシンセットにデプロイできます。デフォルトで、この Pod はワーカーノード にデプロイされます。

#### 前提条件

● 追加のマシンセットを OpenShift Container Platform クラスターに設定します。

#### 手順

1. ルーター Operator の **IngressController** カスタムリソースを表示します。

\$ oc get ingresscontroller default -n openshift-ingress-operator -o yaml

コマンド出力は以下のテキストのようになります。

```
apiVersion: operator.openshift.io/v1
kind: IngressController
metadata:
 creationTimestamp: 2019-04-18T12:35:39Z
 finalizers:
 - ingresscontroller.operator.openshift.io/finalizer-ingresscontroller
 generation: 1
 name: default
 namespace: openshift-ingress-operator
 resourceVersion: "11341"
 selfLink: /apis/operator.openshift.io/v1/namespaces/openshift-ingress-
operator/ingresscontrollers/default
 uid: 79509e05-61d6-11e9-bc55-02ce4781844a
spec: {}
status:
```
- availableReplicas: 2 conditions: - lastTransitionTime: 2019-04-18T12:36:15Z status: "True" type: Available domain: apps.<cluster>.example.com endpointPublishingStrategy: type: LoadBalancerService selector: ingresscontroller.operator.openshift.io/deployment-ingresscontroller=default
- 2. **ingresscontroller** リソースを編集し、 **nodeSelector** を **infra** ラベルを使用するように変更し ます。

\$ oc edit ingresscontroller default -n openshift-ingress-operator

以下に示すように、**infra** ラベルを参照する **nodeSelector** スタンザを **spec** セクションに追加 します。

spec: nodePlacement: nodeSelector: matchLabels: node-role.kubernetes.io/infra: ""

- 3. ルーター Pod が **infra** ノードで実行されていることを確認します。
	- a. ルーター Pod の一覧を表示し、実行中の Pod のノード名をメモします。

\$ oc get pod -n openshift-ingress -o wide

NAME READY STATUS RESTARTS AGE IP NODE NOMINATED NODE READINESS GATES router-default-86798b4b5d-bdlvd 1/1 Running 0 28s 10.130.2.4 ip-10- 0-217-226.ec2.internal <none> <none> router-default-955d875f4-255g8 0/1 Terminating 0 19h 10.129.2.4 ip-10- 0-148-172.ec2.internal <none> <none>

この例では、実行中の Pod は **ip-10-0-217-226.ec2.internal** ノードにあります。

b. 実行中の Pod のノードのステータスを表示します。

<span id="page-48-0"></span>\$ oc get node <node\_name> 1

NAME STATUS ROLES AGE VERSION ip-10-0-217-226.ec2.internal Ready infra,worker 17h v1.17.1

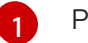

Pod の一覧より取得した **<node\_name>** を指定します。

ロールの一覧に **infra** が含まれているため、Pod は正しいノードで実行されます。

### 6.4.2. デフォルトレジストリーの移行

レジストリー Operator を、その Pod を複数の異なるノードにデプロイするように設定します。

### 前提条件

● 追加のマシンセットを OpenShift Container Platform クラスターに設定します。

### 手順

1. **config/instance** オブジェクトを表示します。

\$ oc get config/cluster -o yaml

出力は以下のテキストのようになります。

```
apiVersion: imageregistry.operator.openshift.io/v1
kind: Config
metadata:
 creationTimestamp: 2019-02-05T13:52:05Z
 finalizers:
 - imageregistry.operator.openshift.io/finalizer
 generation: 1
 name: cluster
 resourceVersion: "56174"
 selfLink: /apis/imageregistry.operator.openshift.io/v1/configs/cluster
 uid: 36fd3724-294d-11e9-a524-12ffeee2931b
spec:
 httpSecret: d9a012ccd117b1e6616ceccb2c3bb66a5fed1b5e481623
 logging: 2
 managementState: Managed
 proxy: {}
 replicas: 1
 requests:
  read: {}
  write: {}
 storage:
  s3:
   bucket: image-registry-us-east-1-c92e88cad85b48ec8b312344dff03c82-392c
   region: us-east-1
status:
...
```
2. **config/instance** オブジェクトを編集します。

\$ oc edit config/cluster

3. テキストの以下の行を、オブジェクトの **spec** セクションに追加します。

nodeSelector: node-role.kubernetes.io/infra: ""

- 4. レジストリー Pod がインフラストラクチャーノードに移動していることを確認します。
	- a. 以下のコマンドを実行して、レジストリー Pod が置かれているノードを特定します。

\$ oc get pods -o wide -n openshift-image-registry

b. ノードに指定したラベルがあることを確認します。

\$ oc describe node <node\_name>

コマンド出力を確認し、**node-role.kubernetes.io/infra** が **LABELS** 一覧にあることを確認 します。

6.4.3. モニターリングソリューションの移動

デフォルトでは、Prometheus、Grafana、および AlertManager が含まれる Prometheus Cluster Monitoring スタックはクラスターモニターリングをデプロイするためにデプロイされます。これは Cluster Monitoring Operator によって管理されます。このコンポーネント異なるマシンに移行するに は、カスタム設定マップを作成し、これを適用します。

#### 手順

1. 以下の **ConfigMap** 定義を **cluster-monitoring-configmap.yaml** ファイルとして保存します。

apiVersion: v1 kind: ConfigMap metadata: name: cluster-monitoring-config namespace: openshift-monitoring data: config.yaml: |+ alertmanagerMain: nodeSelector: node-role.kubernetes.io/infra: "" prometheusK8s: nodeSelector: node-role.kubernetes.io/infra: "" prometheusOperator: nodeSelector: node-role.kubernetes.io/infra: "" grafana: nodeSelector: node-role.kubernetes.io/infra: "" k8sPrometheusAdapter: nodeSelector: node-role.kubernetes.io/infra: "" kubeStateMetrics: nodeSelector: node-role.kubernetes.io/infra: "" telemeterClient: nodeSelector: node-role.kubernetes.io/infra: "" openshiftStateMetrics: nodeSelector: node-role.kubernetes.io/infra: "" thanosQuerier: nodeSelector: node-role.kubernetes.io/infra: ""

この設定マップを実行すると、モニタリングスタックのコンポーネントがインフラストラク チャーノードに再デプロイされます。

<span id="page-51-0"></span>2. 新規の設定マップを適用します。

\$ oc create -f cluster-monitoring-configmap.yaml

3. モニタリング Pod が新規マシンに移行することを確認します。

\$ watch 'oc get pod -n openshift-monitoring -o wide'

4. コンポーネントが **infra** ノードに移動していない場合は、このコンポーネントを持つ Pod を削 除します。

\$ oc delete pod -n openshift-monitoring <pod>

削除された Pod からのコンポーネントが **infra** ノードに再作成されます。

### 追加リソース

● OpenShift Container Platform [コンポーネントの移動についての一般的な情報は、モニターリ](https://access.redhat.com/documentation/ja-jp/openshift_container_platform/4.4/html-single/monitoring/#moving-monitoring-components-to-different-nodes_configuring-monitoring) ングについてのドキュメント を参照してください。

6.4.4. クラスターロギングリソースの移動

すべてのクラスターロギングコンポーネント、Elasticsearch、Kibana、および Curator の Pod を異なる ノードにデプロイするように Cluster Logging Operator を設定できます。Cluster Logging Operator Pod については、インストールされた場所から移動することはできません。

たとえば、Elasticsearch Pod の CPU、メモリーおよびディスクの要件が高いために、この Pod を別の ノードに移動できます。

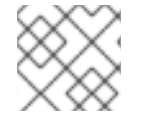

### 注記

マシンセットを 6 つ以上のレプリカを使用するように設定する必要があります。

#### 前提条件

● クラスターロギングおよび Elasticsearch がインストールされている。これらの機能はデフォル トでインストールされません。

#### 手順

1. **openshift-logging** プロジェクトで **ClusterLogging** カスタムリソース (CR) を編集します。

\$ oc edit ClusterLogging instance apiVersion: logging.openshift.io/v1 kind: ClusterLogging .... spec: collection: logs: fluentd:

<span id="page-52-1"></span><span id="page-52-0"></span>resources: null type: fluentd curation: curator: nodeSelector: **1** node-role.kubernetes.io/infra: '' resources: null schedule: 30 3 \* \* \* type: curator logStore: elasticsearch: nodeCount: 3 nodeSelector: **2** node-role.kubernetes.io/infra: '' redundancyPolicy: SingleRedundancy resources: limits: cpu: 500m memory: 16Gi requests: cpu: 500m memory: 16Gi storage: {} type: elasticsearch managementState: Managed visualization: kibana: nodeSelector: **3** node-role.kubernetes.io/infra: '' **4** proxy: resources: null replicas: 1 resources: null type: kibana

<span id="page-52-3"></span><span id="page-52-2"></span>....

[1](#page-52-0) [2](#page-52-1) [3](#page-52-2) [4](#page-52-3) 適切な値が設定された **nodeSelector** パラメーターを、移動する必要のあるコンポーネント に追加します。表示されている形式の **nodeSelector** を使用することも、ノードに指定され た値に基づいて **<key>: <value>** ペアを使用することもできます。

### 検証手順

コンポーネントが移動したことを確認するには、**oc get pod -o wide** コマンドを使用できます。

以下に例を示します。

● Kibana Pod を ip-10-0-147-79.us-east-2.compute.internal ノードから移動する必要がある場 合、以下を実行します。

\$ oc get pod kibana-5b8bdf44f9-ccpq9 -o wide NAME READY STATUS RESTARTS AGE IP NODE NOMINATED NODE READINESS GATES kibana-5b8bdf44f9-ccpq9 2/2 Running 0 27s 10.129.2.18 ip-10-0-147-79.useast-2.compute.internal <none> <none>

Kibana Pod を、専用インフラストラクチャーノードである **ip-10-0-139-48.us-east-2.compute.internal** ノードに移動する必要がある場合、以下を実行します。

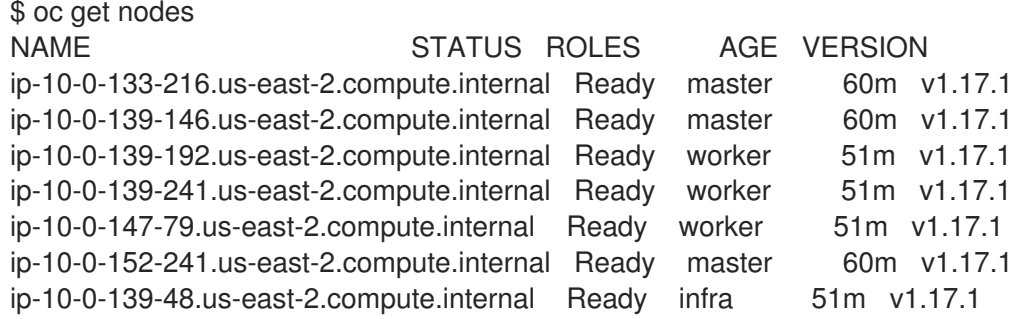

ノードには **node-role.kubernetes.io/infra: ''** ラベルがあることに注意してください。

\$ oc get node ip-10-0-139-48.us-east-2.compute.internal -o yaml

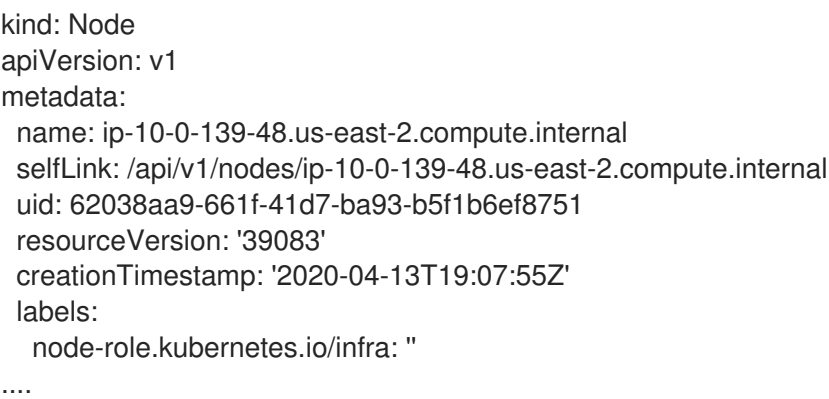

● Kibana Pod を移動するには、ClusterLogging CR を編集してノードセレクターを追加します。

<span id="page-53-0"></span>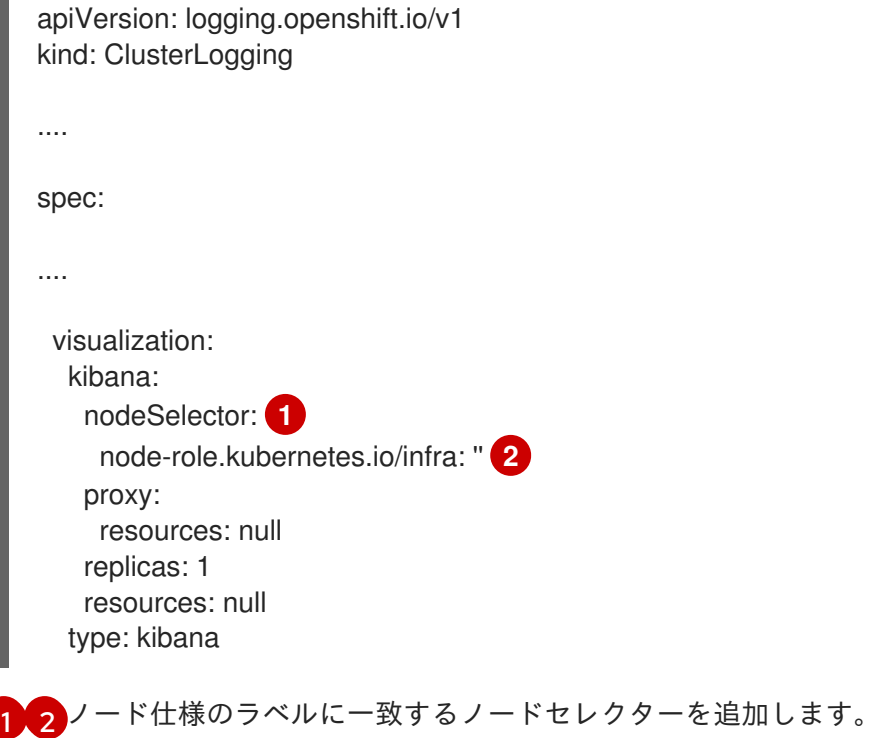

<span id="page-53-1"></span>● CR を保存した後に、現在の Kibana Pod は終了し、新規 Pod がデプロイされます。

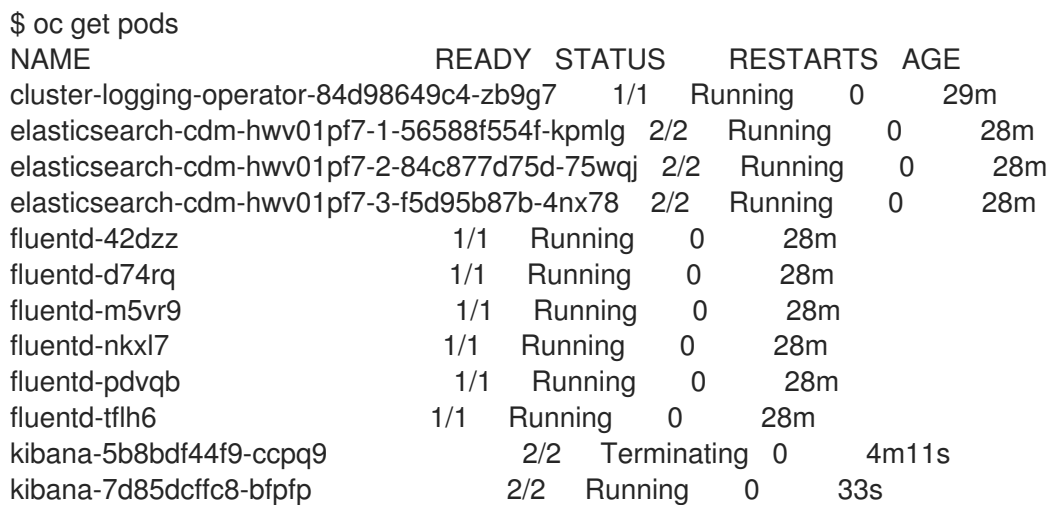

■ 新規 Pod が ip-10-0-139-48.us-east-2.compute.internal ノードに置かれます。

\$ oc get pod kibana-7d85dcffc8-bfpfp -o wide NAME READY STATUS RESTARTS AGE IP NODE NOMINATED NODE READINESS GATES kibana-7d85dcffc8-bfpfp 2/2 Running 0 43s 10.131.0.22 ip-10-0-139-48.useast-2.compute.internal <none> <none>

● しばらくすると、元の Kibana Pod が削除されます。

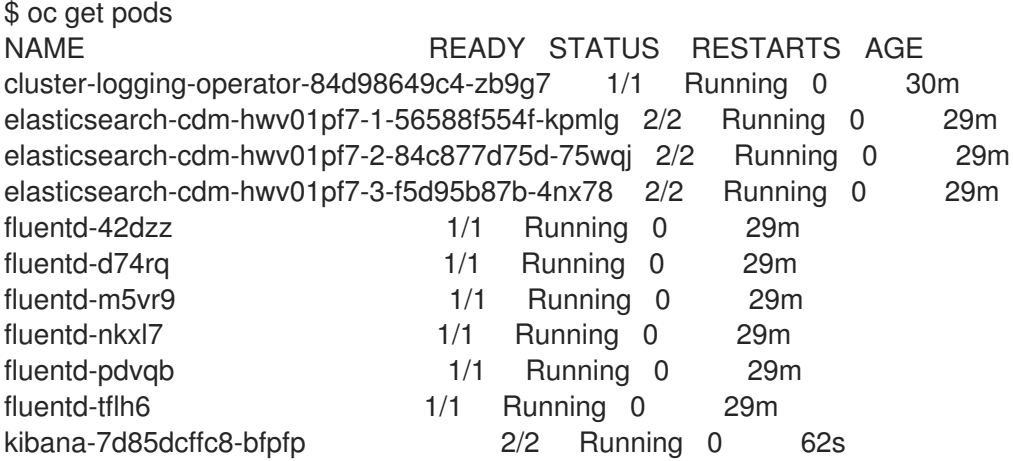

# 第7章 ユーザーによってプロビジョニングされるインフラストラク チャー

# 7.1. RHEL コンピュートマシンの OPENSHIFT CONTAINER PLATFORM ク ラスターへの追加

OpenShift Container Platform では、Red Hat Enterprise Linux (RHEL) のコンピュートまたはワーカー マシンをユーザーによってプロビジョニングされるインフラストラクチャークラスターに追加できま す。RHEL は、コンピュートマシンでのみのオペレーティングシステムとして使用できます。

### 7.1.1. RHEL コンピュートノードのクラスターへの追加について

OpenShift Container Platform 4.4 には、ユーザーによってプロビジョニングされるインフラストラク チャーを使用する場合、Red Hat Enterprise Linux (RHEL) マシンをクラスター内のコンピュートまたは ワーカーマシンとして使用するオプションがあります。クラスター内のコントロールプレーンまたはマ スターマシンには Red Hat Enterprise Linux CoreOS (RHCOS) マシンを使用する必要があります。

ユーザーによってプロビジョニングされるインフラストラクチャーを使用するすべてのインストールの 場合、クラスターで RHEL コンピュートマシンを使用する選択をする場合には、システム更新の実行 や、パッチの適用、またその他の必要なすべてのタスクの実行を含むオペレーティングシステムのライ フサイクル管理およびメンテナーンスのすべてを独自に実行する必要があります。

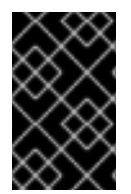

### 重要

OpenShift Container Platform をクラスター内のマシンから削除するには、オペレーティ ングシステムを破棄する必要があるため、クラスターに追加する RHEL マシンについて は専用のハードウェアを使用する必要があります。

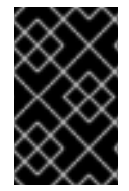

### 重要

swap メモリーは、OpenShift Container Platform クラスターに追加されるすべての RHEL マシンで無効にされます。これらのマシンで swap メモリーを有効にすることはで きません。

RHEL コンピュートマシンは、コントロールプレーンを初期化してからクラスターに追加する必要があ ります。

## 7.1.2. RHEL コンピュートノードのシステム要件

OpenShift Container Platform 環境の Red Hat Enterprise Linux (RHEL) コンピュートマシンホスト (ま たはワーカーマシンホストとしても知られる) は以下の最低のハードウェア仕様およびシステムレベル の要件を満たしている必要があります。

- まず、お使いの Red Hat アカウントに有効な OpenShift Container Platform サブスクリプショ ンがなければなりません。これがない場合は、営業担当者にお問い合わせください。
- 実稼働環境では予想されるワークロードに対応するコンピュートーノードを提供する必要があ ります。クラスター管理者は、予想されるワークロードを計算し、オーバーヘッドの約10 パー セントを追加する必要があります。実稼働環境の場合、ノードホストの障害が最大容量に影響 を与えることがないよう、十分なリソースを割り当てるようにします。

物理または仮想システム、またはパブリックまたはプライベート IaaS で実行されるインス

● 各システムは、以下のハードウェア要件を満たしている必要があります。

- 物理または仮想システム、またはパブリックまたはプライベート IaaS で実行されるインス タンス。
- ベース OS: RHEL [7.6-7.8](https://access.redhat.com/documentation/ja-jp/red_hat_enterprise_linux/7/html-single/installation_guide/index) (最小のインストールオプション)

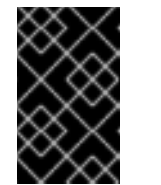

重要

OpenShift Container Platform 4.4 でサポートされるのは RHEL 7.6-7.8 のみ になります。コンピュートマシンを RHEL 8 にアップグレードすることはで きません。

- FIPS モードで OpenShift Container Platform をデプロイしている場合、起動する前に FIPS を RHEL [マシン上で有効にする必要があります。詳細は、](https://access.redhat.com/documentation/ja-jp/red_hat_enterprise_linux/7/html-single/security_guide/index#sec-Enabling-FIPS-Mode)RHEL 7 のドキュメントの FIPS モードの有効化 を参照してください。
- NetworkManager 1.0 以降。
- o 1 vCPU<sub>o</sub>
- 最小 8 GB の RAM。
- **/var/** を含むファイルシステムの最小 15 GB のハードディスク領域。
- **/usr/local/bin/** を含むファイルシステムの最小 1 GB のハードディスク領域。
- o システムの一時ディレクトリーを含むファイルシステムの最小1GB のハードディスク領 域。システムの一時ディレクトリーは、Python の標準ライブラリーの tempfile モジュール で定義されるルールに基づいて決定されます。
- 各システムは、システムプロバイダーの追加の要件を満たす必要があります。たとえば、クラ スターを VMware vSphere [にインストールしている場合、ディスクはその](https://vmware.github.io/vsphere-storage-for-kubernetes/documentation/index.html) ストレージガイドラ イン に応じて設定され、**disk.enableUUID=true** 属性が設定される必要があります。
- 各システムは、DNS で解決可能なホスト名を使用してクラスターの API エンドポイントにアク セスできる必要があります。配置されているネットワークセキュリティーアクセス制御は、ク ラスターの API サービスエンドポイントへのシステムアクセスを許可する必要があります。

#### 7.1.2.1. 証明書署名要求の管理

ユーザーがプロビジョニングするインフラストラクチャーを使用する場合、クラスターの自動マシン管 理へのアクセスは制限されるため、インストール後にクラスターの証明書署名要求 (CSR) のメカニズム を提供する必要があります。**kube-controller-manager** は kubelet クライアント CSR のみを承認しま す。**machine-approver** は、kubelet 認証情報を使用して要求される提供証明書の有効性を保証できま せん。適切なマシンがこの要求を発行したかどうかを確認できないためです。kubelet 提供証明書の要 求の有効性を検証し、それらを承認する方法を判別し、実装する必要があります。

### 7.1.3. Playbook 実行のためのマシンの準備

Red Hat Enterprise Linux をオペレーティングシステムとして使用するコンピュートマシンを OpenShift Container Platform 4.4 クラスターに追加する前に、Playbook を実行するマシンを準備する 必要があります。このマシンはクラスターの一部にはなりませんが、クラスターにアクセスできる必要 があります。

前提条件

- Playbook を実行するマシンに OpenShift CLI (**oc**) をインストールします。
- cluster-admin パーミッションを持つユーザーとしてログインします。

### 手順

- 1. クラスターの **kubeconfig** ファイルおよびクラスターのインストールに使用したインストール プログラムがマシン上にあることを確認します。これを実行する 1 つの方法として、クラス ターのインストールに使用したマシンと同じマシンを使用することができます。
- 2. マシンを、コンピュートマシンとして使用する予定のすべての RHEL ホストにアクセスできる ように設定します。Bastion と SSH プロキシーまたは VPN の使用など、所属する会社で許可さ れるすべての方法を利用できます。
- 3. すべての RHEL ホストへの SSH アクセスを持つユーザーを Playbook を実行するマシンで設定 します。

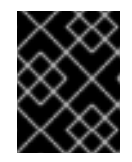

#### 重要

SSH キーベースの認証を使用する場合、キーを SSH エージェントで管理する必 要があります。

- 4. これを実行していない場合には、マシンを RHSM に登録し、 **OpenShift** サブスクリプション のプールをこれにアタッチします。
	- a. マシンを RHSM に登録します。

# subscription-manager register --username=<user\_name> --password=<password>

b. RHSM から最新のサブスクリプションデータをプルします。

# subscription-manager refresh

c. 利用可能なサブスクリプションを一覧表示します。

# subscription-manager list --available --matches '\*OpenShift\*'

d. 直前のコマンドの出力で、OpenShift Container Platform サブスクリプションのプール ID を見つけ、これをアタッチします。

# subscription-manager attach --pool=<pool\_id>

5. OpenShift Container Platform 4.4 で必要なリポジトリーを有効にします。

```
# subscription-manager repos \
  --enable="rhel-7-server-rpms" \
  --enable="rhel-7-server-extras-rpms" \
  --enable="rhel-7-server-ansible-2.9-rpms" \
  --enable="rhel-7-server-ose-4.4-rpms"
```
6. **openshift-ansible** を含む必要なパッケージをインストールします。

# yum install openshift-ansible openshift-clients jq

**openshift-ansible** パッケージはインストールプログラムユーティリティーを提供し、Ansible Playbook などのクラスターに RHEL コンピュートノードを追加するために必要な他のパッケー ジおよび関連する設定ファイルをプルします。**openshift-clients** は **oc** CLI を提供し、**jq** パッ ケージはコマンドライン上での JSON 出力の表示方法を向上させます。

# 7.1.4. RHEL コンピュートノードの準備

Red Hat Enterprise Linux (RHEL) マシンを OpenShift Container Platform クラスターに追加する前に、 各ホストを Red Hat Subscription Manager (RHSM) に登録し、有効な OpenShift Container Platform サ ブスクリプションをアタッチし、必要なリポジトリーを有効にする必要があります。

1. 各ホストで RHSM に登録します。

# subscription-manager register --username=<user\_name> --password=<password>

2. RHSM から最新のサブスクリプションデータをプルします。

# subscription-manager refresh

3. 利用可能なサブスクリプションを一覧表示します。

# subscription-manager list --available --matches '\*OpenShift\*'

4. 直前のコマンドの出力で、OpenShift Container Platform サブスクリプションのプール ID を見 つけ、これをアタッチします。

# subscription-manager attach --pool=<pool\_id>

- 5. yum リポジトリーをすべて無効にします。
	- a. 有効にされている RHSM リポジトリーをすべて無効にします。

# subscription-manager repos --disable="\*"

b. 残りの yum リポジトリーを一覧表示し、**repo id** にあるそれらの名前をメモします (ある場 合) 。

# yum repolist

c. **yum-config-manager** を使用して、残りの yum リポジトリーを無効にします。

# yum-config-manager --disable <repo\_id>

または、すべてのリポジトリーを無効にします。

yum-config-manager --disable \\*

利用可能なリポジトリーが多い場合には、数分の時間がかかることがあります。

6. OpenShift Container Platform 4.4 で必要なリポジトリーのみを有効にします。

# subscription-manager repos \ --enable="rhel-7-server-rpms" \ --enable="rhel-7-server-extras-rpms" \ --enable="rhel-7-server-ose-4.4-rpms"

7. ホストで firewalld を停止し、無効にします。

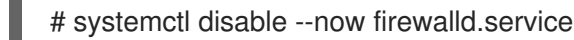

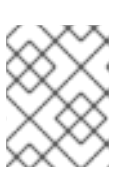

### 注記

firewalld は、後で有効にすることはできません。これを実行する場合、ワーカー 上の OpenShift Container Platform ログにはアクセスできません。

7.1.5. RHEL コンピュートマシンのクラスターへの追加

Red Hat Enterprise Linux をオペレーティングシステムとして使用するコンピュートマシンを OpenShift Container Platform 4.4 クラスターに追加することができます。

### 前提条件

- Playbook を実行するマシンに必要なパッケージをインストールし、必要な設定が行われていま す。
- インストール用の RHEL ホストを準備しています。

### 手順

Playbook を実行するために準備しているマシンで以下の手順を実行します。

1. コンピュートマシンホストおよび必要な変数を定義する **/<path>/inventory/hosts** という名前 の Ansible インベントリーファイルを作成します。

<span id="page-59-3"></span><span id="page-59-2"></span><span id="page-59-1"></span><span id="page-59-0"></span>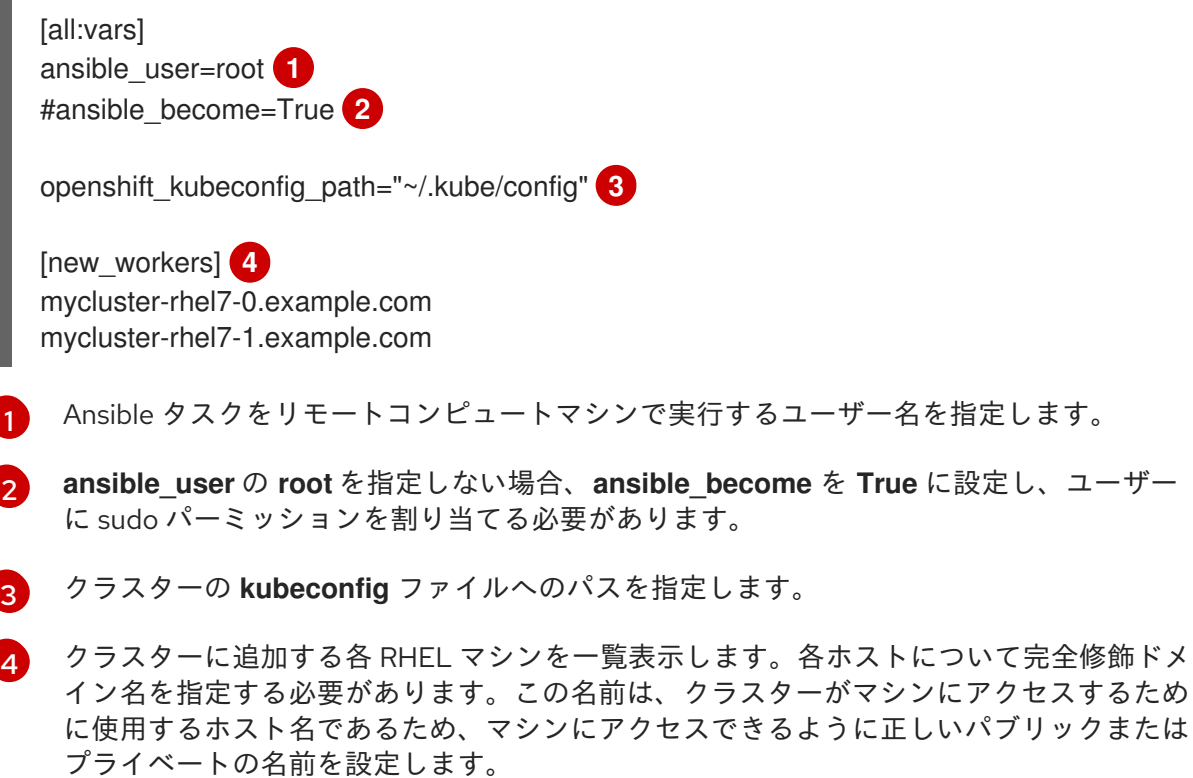

2. Playbook を実行します。

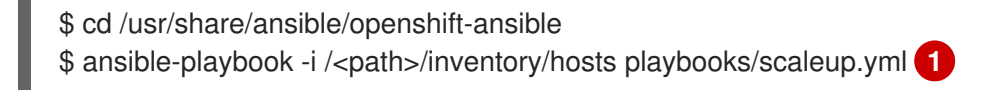

<span id="page-60-0"></span>**<path>** については、作成した Ansible インベントリーファイルへのパスを指定します。

#### 7.1.6. マシンの証明書署名要求の承認

マシンをクラスターに追加する際に、追加したそれぞれのマシンについて 2 つの保留状態の証明書署名 要求 (CSR) が生成されます。これらの CSR が承認されていることを確認するか、または必要な場合は それらを承認してください。最初にクライアント要求を承認し、次にサーバー要求を承認する必要があ ります。

#### 前提条件

[1](#page-60-0)

● マシンがクラスターに追加されています。

#### 手順

1. クラスターがマシンを認識していることを確認します。

# oc get nodes

NAME STATUS ROLES AGE VERSION master-01.example.com Ready master 40d v1.17.1 master-02.example.com Ready master 40d v1.17.1 master-03.example.com Ready master 40d v1.17.1 worker-01.example.com Ready worker 40d v1.17.1 worker-02.example.com Ready worker 40d v1.17.1

出力には作成したすべてのマシンが一覧表示されます。

2. 保留中の証明書署名要求 (CSR) を確認し、クラスターに追加したそれぞれのマシンのクライア ントおよびサーバー要求に **Pending** または **Approved** ステータスが表示されていることを確認 します。

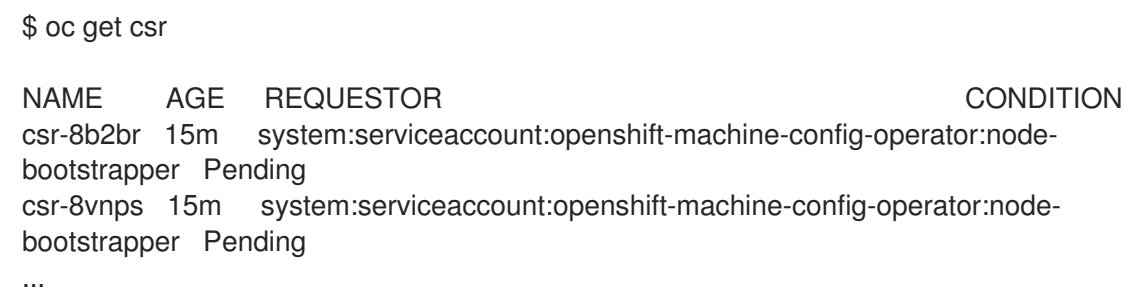

この例では、2 つのマシンがクラスターに参加しています。この一覧にはさらに多くの承認さ れた CSR が表示される可能性があります。

3. 追加したマシンの保留中の CSR すべてが **Pending** ステータスになった後に CSR が承認されな い場合には、クラスターマシンの CSR を承認します。

### 注記

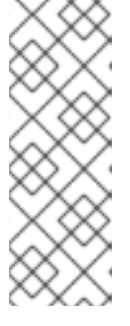

[1](#page-61-0)

CSR のローテーションは自動的に実行されるため、クラスターにマシンを追加 後 1 時間以内に CSR を承認してください。1 時間以内に承認しない場合には、証 明書のローテーションが行われ、各ノードに 3 つ以上の証明書が存在するように なります。これらの証明書すべてを承認する必要があります。最初の CSR の承 認後、後続のノードクライアント CSR はクラスターの **kube-controller-manger** によって自動的に承認されます。kubelet 提供証明書の要求を自動的に承認する 方法を実装する必要があります。

それらを個別に承認するには、それぞれの有効な CSR について以下のコマンドを実行しま す。

<span id="page-61-0"></span>\$ oc adm certificate approve <csr\_name> **1**

**<csr\_name>** は、現行の CSR の一覧からの CSR の名前です。

すべての保留中の CSR を承認するには、以下のコマンドを実行します。

\$ oc get csr -o go-template='{{range .items}}{{if not .status}}{{.metadata.name}}{{"\n"}} {{end}}{{end}}' | xargs oc adm certificate approve

4. クライアント要求が承認されたら、クラスターに追加した各マシンのサーバー要求を確認する 必要があります。

\$ oc get csr

出力例

NAME AGE REQUESTOR CONDITION csr-bfd72 5m26s system:node:ip-10-0-50-126.us-east-2.compute.internal Pending csr-c57lv 5m26s system:node:ip-10-0-95-157.us-east-2.compute.internal Pending ...

- 5. 残りの CSR が承認されず、それらが **Pending** ステータスにある場合、クラスターマシンの CSR を承認します。
	- それらを個別に承認するには、それぞれの有効な CSR について以下のコマンドを実行しま す。

\$ oc adm certificate approve <csr\_name> **1** 

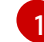

<span id="page-61-1"></span>**<csr\_name>** は、現行の CSR の一覧からの CSR の名前です。

すべての保留中の CSR を承認するには、以下のコマンドを実行します。

\$ oc get csr -o go-template='{{range .items}}{{if not .status}}{{.metadata.name}}{{"\n"}} {{end}}{{end}}' | xargs oc adm certificate approve

6. すべてのクライアントおよびサーバーの CSR が承認された後に、マシンのステータスが **Ready** になります。以下のコマンドを実行して、これを確認します。

\$ oc get nodes

### 出力例

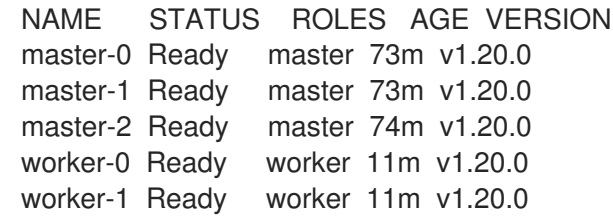

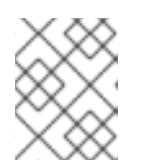

### 注記

サーバー CSR の承認後にマシンが **Ready** ステータスに移行するまでに数分の時 間がかかる場合があります。

### 関連情報

● CSR の詳細は、[Certificate](https://kubernetes.io/docs/reference/access-authn-authz/certificate-signing-requests/) Signing Requests を参照してください。

### 7.1.7. Ansible ホストファイルの必須パラメーター

Red Hat Enterprise Linux (RHEL) コンピュートマシンをクラスターに追加する前に、以下のパラメー ターを Ansible ホストファイルに定義する必要があります。

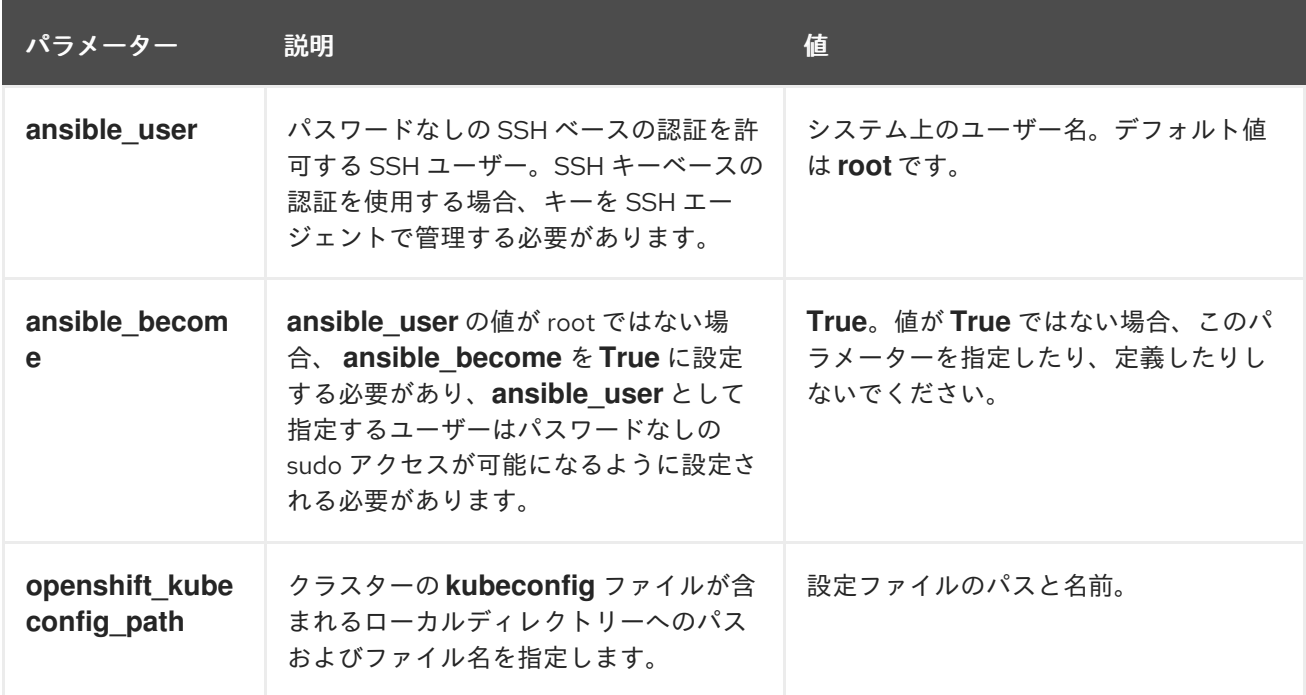

### 7.1.7.1. オプション: RHCOS コンピュートマシンのクラスターからの削除

Red Hat Enterprise Linux (RHEL) コンピュートマシンをクラスターに追加した後に、オプションで Red Hat Enterprise Linux CoreOS (RHCOS) コンピュートマシンを削除し、リソースを解放できます。

#### 前提条件

● RHEL コンピュートマシンをクラスターに追加済みです。

#### 手順

1. マシンの一覧を表示し、RHCOS コンピューマシンのノード名を記録します。

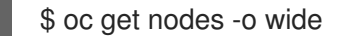

- 2. それぞれの RHCOS コンピュートマシンについて、ノードを削除します。
	- a. **oc adm cordon** コマンドを実行して、ノードにスケジュール対象外 (unschedulable) の マークを付けます。

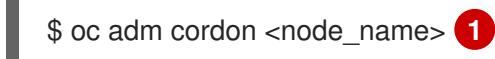

- <span id="page-63-0"></span>RHCOS コンピュートマシンのノード名を指定します。
- b. ノードからすべての Pod をドレイン (解放) します。

\$ oc adm drain <node\_name> --force --delete-local-data --ignore-daemonsets **1**

- <span id="page-63-1"></span>分離した RHCOS コンピュートマシンのノード名を指定します。
- c. ノードを削除します。

[1](#page-63-0)

[1](#page-63-1)

[1](#page-63-2)

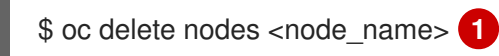

- <span id="page-63-2"></span>ドレイン (解放) した RHCOS コンピュートマシンのノード名を指定します。
- 3. コンピュートマシンの一覧を確認し、RHEL ノードのみが残っていることを確認します。

\$ oc get nodes -o wide

4. RHCOS マシンをクラスターのコンピュートマシンのロードバランサーから削除します。仮想 マシンを削除したり、RHCOS コンピュートマシンの物理ハードウェアを再イメージ化したり できます。

# 7.2. RHEL コンピュートマシンの OPENSHIFT CONTAINER PLATFORM クラスターへのさらなる追加

OpenShift Container Platform クラスターに Red Hat Enterprise Linux (RHEL) コンピュートマシン (ま たはワーカーマシンとしても知られる) がすでに含まれる場合、RHEL コンピュートマシンをさらに追 加することができます。

### 7.2.1. RHEL コンピュートノードのクラスターへの追加について

OpenShift Container Platform 4.4 には、ユーザーによってプロビジョニングされるインフラストラク チャーを使用する場合、Red Hat Enterprise Linux (RHEL) マシンをクラスター内のコンピュートまたは ワーカーマシンとして使用するオプションがあります。クラスター内のコントロールプレーンまたはマ スターマシンには Red Hat Enterprise Linux CoreOS (RHCOS) マシンを使用する必要があります。

ユーザーによってプロビジョニングされるインフラストラクチャーを使用するすべてのインストールの 場合、クラスターで RHEL コンピュートマシンを使用する選択をする場合には、システム更新の実行 や、パッチの適用、またその他の必要なすべてのタスクの実行を含むオペレーティングシステムのライ フサイクル管理およびメンテナーンスのすべてを独自に実行する必要があります。

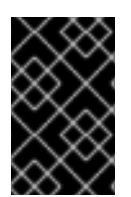

### 重要

OpenShift Container Platform をクラスター内のマシンから削除するには、オペレーティ ングシステムを破棄する必要があるため、クラスターに追加する RHEL マシンについて は専用のハードウェアを使用する必要があります。

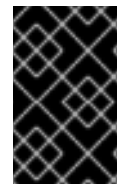

#### 重要

swap メモリーは、OpenShift Container Platform クラスターに追加されるすべての RHEL マシンで無効にされます。これらのマシンで swap メモリーを有効にすることはで きません。

RHEL コンピュートマシンは、コントロールプレーンを初期化してからクラスターに追加する必要があ ります。

7.2.2. RHEL コンピュートノードのシステム要件

OpenShift Container Platform 環境の Red Hat Enterprise Linux (RHEL) コンピュートマシンホスト (ま たはワーカーマシンホストとしても知られる) は以下の最低のハードウェア仕様およびシステムレベル の要件を満たしている必要があります。

- まず、お使いの Red Hat アカウントに有効な OpenShift Container Platform サブスクリプショ ンがなければなりません。これがない場合は、営業担当者にお問い合わせください。
- 実稼働環境では予想されるワークロードに対応するコンピュートーノードを提供する必要があ ります。クラスター管理者は、予想されるワークロードを計算し、オーバーヘッドの約 10 パー セントを追加する必要があります。実稼働環境の場合、ノードホストの障害が最大容量に影響 を与えることがないよう、十分なリソースを割り当てるようにします。
- 各システムは、以下のハードウェア要件を満たしている必要があります。
	- 物理または仮想システム、またはパブリックまたはプライベート IaaS で実行されるインス タンス。
	- ベース OS: RHEL [7.6-7.8](https://access.redhat.com/documentation/ja-jp/red_hat_enterprise_linux/7/html-single/installation_guide/index) (最小のインストールオプション)

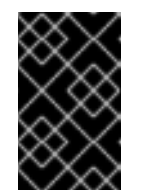

#### 重要

OpenShift Container Platform 4.4 でサポートされるのは RHEL 7.6-7.8 のみ になります。コンピュートマシンを RHEL 8 にアップグレードすることはで きません。

FIPS モードで OpenShift Container Platform をデプロイしている場合、起動する前に FIPS を RHEL [マシン上で有効にする必要があります。詳細は、](https://access.redhat.com/documentation/ja-jp/red_hat_enterprise_linux/7/html-single/security_guide/index#sec-Enabling-FIPS-Mode)RHEL 7 のドキュメントの FIPS モードの有効化 を参照してください。

- NetworkManager 1.0 以降。
- o 1 vCPU<sub>2</sub>
- 最小 8 GB の RAM。
- **/var/** を含むファイルシステムの最小 15 GB のハードディスク領域。
- **/usr/local/bin/** を含むファイルシステムの最小 1 GB のハードディスク領域。
- システムの一時ディレクトリーを含むファイルシステムの最小 1 GB のハードディスク領 域。システムの一時ディレクトリーは、Python の標準ライブラリーの tempfile モジュール で定義されるルールに基づいて決定されます。
- 各システムは、システムプロバイダーの追加の要件を満たす必要があります。たとえば、クラ スターを VMware vSphere [にインストールしている場合、ディスクはその](https://vmware.github.io/vsphere-storage-for-kubernetes/documentation/index.html) ストレージガイドラ イン に応じて設定され、**disk.enableUUID=true** 属性が設定される必要があります。
- 各システムは、DNS で解決可能なホスト名を使用してクラスターの API エンドポイントにアク セスできる必要があります。配置されているネットワークセキュリティーアクセス制御は、ク ラスターの API サービスエンドポイントへのシステムアクセスを許可する必要があります。

### 7.2.2.1. 証明書署名要求の管理

ユーザーがプロビジョニングするインフラストラクチャーを使用する場合、クラスターの自動マシン管 理へのアクセスは制限されるため、インストール後にクラスターの証明書署名要求 (CSR) のメカニズム を提供する必要があります。**kube-controller-manager** は kubelet クライアント CSR のみを承認しま す。**machine-approver** は、kubelet 認証情報を使用して要求される提供証明書の有効性を保証できま せん。適切なマシンがこの要求を発行したかどうかを確認できないためです。kubelet 提供証明書の要 求の有効性を検証し、それらを承認する方法を判別し、実装する必要があります。

### 7.2.3. RHEL コンピュートノードの準備

Red Hat Enterprise Linux (RHEL) マシンを OpenShift Container Platform クラスターに追加する前に、 各ホストを Red Hat Subscription Manager (RHSM) に登録し、有効な OpenShift Container Platform サ ブスクリプションをアタッチし、必要なリポジトリーを有効にする必要があります。

1. 各ホストで RHSM に登録します。

# subscription-manager register --username=<user\_name> --password=<password>

2. RHSM から最新のサブスクリプションデータをプルします。

# subscription-manager refresh

3. 利用可能なサブスクリプションを一覧表示します。

# subscription-manager list --available --matches '\*OpenShift\*'

4. 直前のコマンドの出力で、OpenShift Container Platform サブスクリプションのプール ID を見 つけ、これをアタッチします。

# subscription-manager attach --pool=<pool\_id>

- 5. yum リポジトリーをすべて無効にします。
	- a. 有効にされている RHSM リポジトリーをすべて無効にします。

# subscription-manager repos --disable="\*"

b. 残りの yum リポジトリーを一覧表示し、**repo id** にあるそれらの名前をメモします (ある場 合) 。

# yum repolist

c. **yum-config-manager** を使用して、残りの yum リポジトリーを無効にします。

# yum-config-manager --disable <repo\_id>

または、すべてのリポジトリーを無効にします。

yum-config-manager --disable \\*

利用可能なリポジトリーが多い場合には、数分の時間がかかることがあります。

6. OpenShift Container Platform 4.4 で必要なリポジトリーのみを有効にします。

# subscription-manager repos \ --enable="rhel-7-server-rpms" \ --enable="rhel-7-server-extras-rpms" \ --enable="rhel-7-server-ose-4.4-rpms"

- 7. ホストで firewalld を停止し、無効にします。
	- # systemctl disable --now firewalld.service

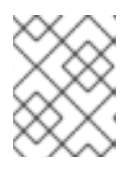

#### 注記

firewalld は、後で有効にすることはできません。これを実行する場合、ワーカー 上の OpenShift Container Platform ログにはアクセスできません。

### 7.2.4. RHEL コンピュートマシンのクラスターへのさらなる追加

Red Hat Enterprise Linux (RHEL) をオペレーティングシステムとして使用するコンピュートマシンを OpenShift Container Platform 4.4 クラスターにさらに追加することができます。

#### 前提条件

- OpenShift Container Platform クラスターに RHEL コンピュートノードがすでに含まれていま す。
- 最初の RHEL コンピュートマシンをクラスターに追加するために使用した hosts ファイルは、 Playbook を実行するマシン上にあります。
- Playbook を実行するマシンは RHEL ホストにアクセスできる必要があります。Bastion と SSH プロキシーまたは VPN の使用など、所属する会社で許可されるすべての方法を利用できます。
- クラスターの **kubeconfig** ファイルおよびクラスターのインストールに使用したインストール プログラムが Playbook の実行に使用するマシン上にあります。
- インストール用の RHEL ホストを準備する必要があります。
- すべての RHEL ホストへの SSH アクセスを持つユーザーを Playbook を実行するマシンで設定 します。
- SSH キーベースの認証を使用する場合、キーを SSH エージェントで管理する必要がありま す。
- Playbook を実行するマシンに OpenShift CLI (**oc**) をインストールします。

#### 手順

- 1. コンピュートマシンホストおよび必要な変数を定義する **/<path>/inventory/hosts** にある Ansible インベントリーファイルを開きます。
- 2. ファイルの **[new\_workers]** セクションの名前を **[workers]** に変更します。
- 3. **[new\_workers]** セクションをファイルに追加し、それぞれの新規ホストの完全修飾ドメイン名 を定義します。ファイルは以下の例のようになります。

[all:vars] ansible\_user=root #ansible\_become=True

openshift\_kubeconfig\_path="~/.kube/config"

[workers] mycluster-rhel7-0.example.com mycluster-rhel7-1.example.com

[new\_workers] mycluster-rhel7-2.example.com mycluster-rhel7-3.example.com

この例では、**mycluster-rhel7-0.example.com** および **mycluster-rhel7-1.example.com** マシ ンがクラスターにあり、**mycluster-rhel7-2.example.com** および **mycluster-rhel7- 3.example.com** マシンを追加します。

4. スケールアップ Playbook を実行します。

<span id="page-67-0"></span>\$ cd /usr/share/ansible/openshift-ansible \$ ansible-playbook -i /<path>/inventory/hosts playbooks/scaleup.yml **1**

**<path>** については、作成した Ansible インベントリーファイルへのパスを指定します。

### 7.2.5. マシンの証明書署名要求の承認

[1](#page-67-0)

マシンをクラスターに追加する際に、追加したそれぞれのマシンについて 2 つの保留状態の証明書署名 要求 (CSR) が生成されます。これらの CSR が承認されていることを確認するか、または必要な場合は それらを承認してください。最初にクライアント要求を承認し、次にサーバー要求を承認する必要があ ります。

#### 前提条件

● マシンがクラスターに追加されています。

#### 手順

1. クラスターがマシンを認識していることを確認します。

# oc get nodes

NAME STATUS ROLES AGE VERSION master-01.example.com Ready master 40d v1.17.1 master-02.example.com Ready master 40d v1.17.1 master-03.example.com Ready master 40d v1.17.1 worker-01.example.com Ready worker 40d v1.17.1 worker-02.example.com Ready worker 40d v1.17.1

出力には作成したすべてのマシンが一覧表示されます。

2. 保留中の証明書署名要求 (CSR) を確認し、クラスターに追加したそれぞれのマシンのクライア ントおよびサーバー要求に **Pending** または **Approved** ステータスが表示されていることを確認 します。

\$ oc get csr

NAME AGE REQUESTOR CONDITION csr-8b2br 15m system:serviceaccount:openshift-machine-config-operator:nodebootstrapper Pending csr-8vnps 15m system:serviceaccount:openshift-machine-config-operator:nodebootstrapper Pending ...

この例では、2 つのマシンがクラスターに参加しています。この一覧にはさらに多くの承認さ れた CSR が表示される可能性があります。

3. 追加したマシンの保留中の CSR すべてが **Pending** ステータスになった後に CSR が承認されな い場合には、クラスターマシンの CSR を承認します。

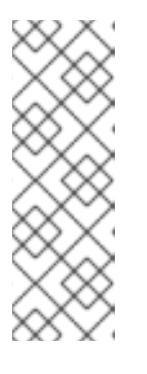

[1](#page-68-0)

注記

CSR のローテーションは自動的に実行されるため、クラスターにマシンを追加 後 1 時間以内に CSR を承認してください。1 時間以内に承認しない場合には、証 明書のローテーションが行われ、各ノードに 3 つ以上の証明書が存在するように なります。これらの証明書すべてを承認する必要があります。最初の CSR の承 認後、後続のノードクライアント CSR はクラスターの **kube-controller-manger** によって自動的に承認されます。kubelet 提供証明書の要求を自動的に承認する 方法を実装する必要があります。

それらを個別に承認するには、それぞれの有効な CSR について以下のコマンドを実行しま す。

\$ oc adm certificate approve <csr\_name> **1** 

<span id="page-68-0"></span>**<csr\_name>** は、現行の CSR の一覧からの CSR の名前です。

すべての保留中の CSR を承認するには、以下のコマンドを実行します。

\$ oc get csr -o go-template='{{range .items}}{{if not .status}}{{.metadata.name}}{{"\n"}} {{end}}{{end}}' | xargs oc adm certificate approve

4. クライアント要求が承認されたら、クラスターに追加した各マシンのサーバー要求を確認する 必要があります。

\$ oc get csr

出力例

```
NAME AGE REQUESTOR CONDITION
csr-bfd72 5m26s system:node:ip-10-0-50-126.us-east-2.compute.internal
Pending
csr-c57lv 5m26s system:node:ip-10-0-95-157.us-east-2.compute.internal
Pending
...
```
- 5. 残りの CSR が承認されず、それらが **Pending** ステータスにある場合、クラスターマシンの CSR を承認します。
	- それらを個別に承認するには、それぞれの有効な CSR について以下のコマンドを実行しま す。

\$ oc adm certificate approve <csr\_name> **1**

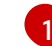

<span id="page-69-0"></span>**<csr\_name>** は、現行の CSR の一覧からの CSR の名前です。

● すべての保留中の CSR を承認するには、以下のコマンドを実行します。

\$ oc get csr -o go-template='{{range .items}}{{if not .status}}{{.metadata.name}}{{"\n"}} {{end}}{{end}}' | xargs oc adm certificate approve

6. すべてのクライアントおよびサーバーの CSR が承認された後に、マシンのステータスが **Ready** になります。以下のコマンドを実行して、これを確認します。

\$ oc get nodes

出力例

```
NAME STATUS ROLES AGE VERSION
master-0 Ready master 73m v1.20.0
master-1 Ready master 73m v1.20.0
master-2 Ready master 74m v1.20.0
worker-0 Ready worker 11m v1.20.0
worker-1 Ready worker 11m v1.20.0
```
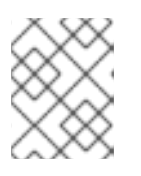

#### 注記

サーバー CSR の承認後にマシンが **Ready** ステータスに移行するまでに数分の時 間がかかる場合があります。

#### 関連情報

● CSR の詳細は、[Certificate](https://kubernetes.io/docs/reference/access-authn-authz/certificate-signing-requests/) Signing Requests を参照してください。

### 7.2.6. Ansible ホストファイルの必須パラメーター

Red Hat Enterprise Linux (RHEL) コンピュートマシンをクラスターに追加する前に、以下のパラメー ターを Ansible ホストファイルに定義する必要があります。

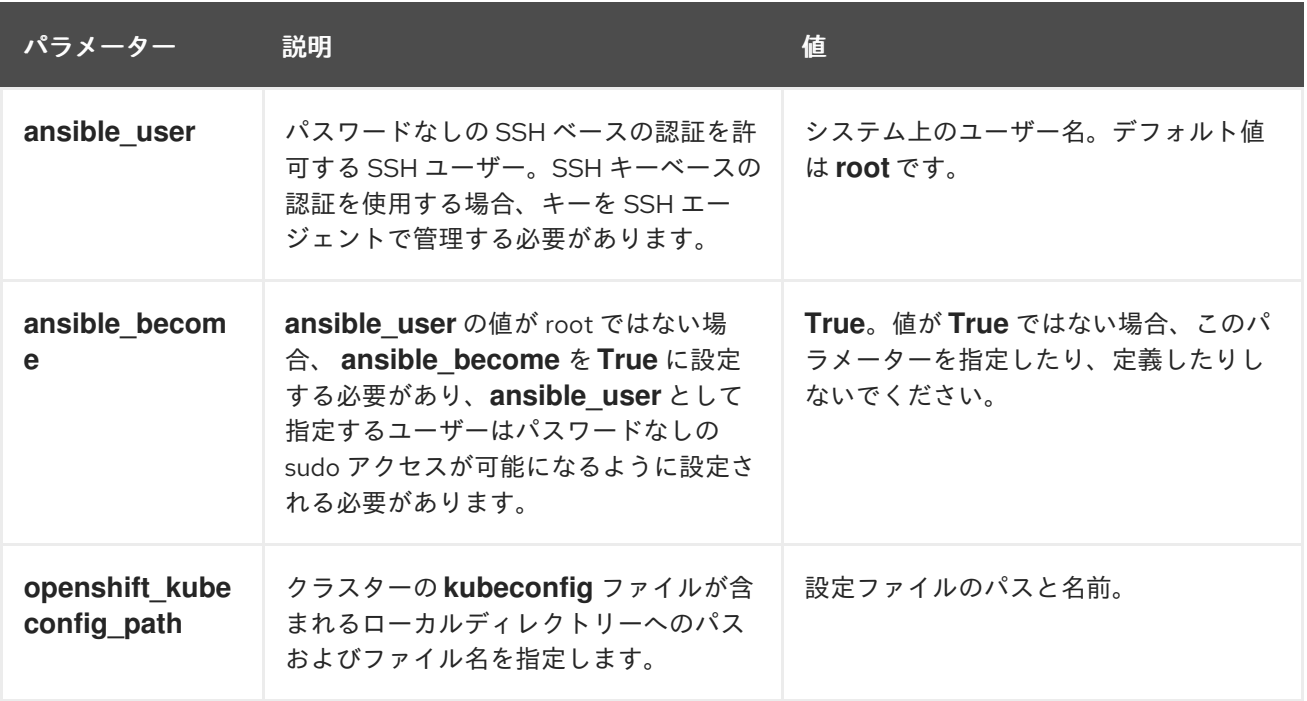

# 7.3. コンピュートマシンの VSPHERE への追加

コンピュートマシンを VMware vSphere の OpenShift Container Platform クラスターに追加することが できます。

### 7.3.1. 前提条件

● クラスターを vSphere [にインストールしている](https://access.redhat.com/documentation/ja-jp/openshift_container_platform/4.4/html-single/installing/#installing-vsphere)。

### 7.3.2. vSphere での追加の Red Hat Enterprise Linux CoreOS (RHCOS) マシンの作成

VMware vSphere でユーザーによってプロビジョニングされるインフラストラクチャーを使用するクラ スターのコンピュートマシンを追加で作成できます。

#### 前提条件

- コンピュートマシンの base64 でエンコードされた Ignition ファイルを取得します。
- クラスター用に作成した vSphere テンプレートにアクセスできる必要があります。

#### 手順

1. テンプレートがデプロイされた後に、マシンの仮想マシンをクラスターにデプロイします。

a. テンプレートの名前を右クリックし、Clone → Clone to Virtual Machineをクリックしま

- a. テンプレートの名前を右クリックし、Clone → Clone to Virtual Machineをクリックしま す。
- b. Select a name and folderタブで、仮想マシンの名前を指定します。**compute-1** などのよ うに、マシンタイプを名前に含めることができるかもしれません。
- c. Select a name and folderタブで、クラスターに作成したフォルダーの名前を選択しま す。
- d. Select a compute resourceタブで、データセンター内のホストの名前を選択します。
- e. オプション: Select storage タブで、ストレージオプションをカスタマイズします。
- f. Select clone options で、Customize this virtual machine's hardwareを選択します。
- g. Customize hardware タブで、VM Options → Advanced をクリックします。
	- Latency Sensitivity 一覧から、High を選択します。
	- Edit Configuration をクリックし、Configuration Parameters ウィンドウで Add Configuration Params をクリックします。以下のパラメーター名および値を定義しま す。
		- **guestinfo.ignition.config.data**: このマシンファイルの base64 でエンコードした コンピュート Ignition 設定ファイルの内容を貼り付けます。
		- **guestinfo.ignition.config.data.encoding**: **base64** を指定します。
		- **disk.EnableUUID**: **TRUE** を指定します。
- h. Customize hardware タブの Virtual Hardware パネルで、必要に応じて指定した値を変更 します。RAM、CPU、およびディスクストレージの量がマシンタイプの最小要件を満たす ことを確認してください。また、ネットワークが複数利用可能な場合は、必ず Add network adapter に正しいネットワークを選択してください。
- i. 設定を完了し、仮想マシンの電源をオンにします。
- 2. 継続してクラスター用の追加のコンピュートマシンを作成します。

#### 7.3.3. マシンの証明書署名要求の承認

マシンをクラスターに追加する際に、追加したそれぞれのマシンについて 2 つの保留状態の証明書署名 要求 (CSR) が生成されます。これらの CSR が承認されていることを確認するか、または必要な場合は それらを承認してください。最初にクライアント要求を承認し、次にサーバー要求を承認する必要があ ります。

#### 前提条件

● マシンがクラスターに追加されています。

#### 手順

1. クラスターがマシンを認識していることを確認します。

# oc get nodes

NAME STATUS ROLES AGE VERSION
master-01.example.com Ready master 40d v1.17.1 master-02.example.com Ready master 40d v1.17.1 master-03.example.com Ready master 40d v1.17.1 worker-01.example.com Ready worker 40d v1.17.1 worker-02.example.com Ready worker 40d v1.17.1

出力には作成したすべてのマシンが一覧表示されます。

2. 保留中の証明書署名要求 (CSR) を確認し、クラスターに追加したそれぞれのマシンのクライア ントおよびサーバー要求に **Pending** または **Approved** ステータスが表示されていることを確認 します。

\$ oc get csr

NAME AGE REQUESTOR CONDITION csr-8b2br 15m system:serviceaccount:openshift-machine-config-operator:nodebootstrapper Pending csr-8vnps 15m system:serviceaccount:openshift-machine-config-operator:nodebootstrapper Pending ...

この例では、2 つのマシンがクラスターに参加しています。この一覧にはさらに多くの承認さ れた CSR が表示される可能性があります。

3. 追加したマシンの保留中の CSR すべてが **Pending** ステータスになった後に CSR が承認されな い場合には、クラスターマシンの CSR を承認します。

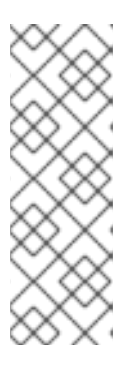

[1](#page-72-0)

#### 注記

CSR のローテーションは自動的に実行されるため、クラスターにマシンを追加 後 1 時間以内に CSR を承認してください。1 時間以内に承認しない場合には、証 明書のローテーションが行われ、各ノードに 3 つ以上の証明書が存在するように なります。これらの証明書すべてを承認する必要があります。最初の CSR の承 認後、後続のノードクライアント CSR はクラスターの **kube-controller-manger** によって自動的に承認されます。kubelet 提供証明書の要求を自動的に承認する 方法を実装する必要があります。

それらを個別に承認するには、それぞれの有効な CSR について以下のコマンドを実行しま す。

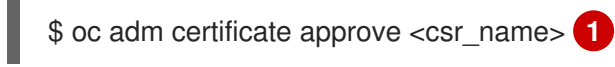

<span id="page-72-0"></span>**<csr\_name>** は、現行の CSR の一覧からの CSR の名前です。

すべての保留中の CSR を承認するには、以下のコマンドを実行します。

\$ oc get csr -o go-template='{{range .items}}{{if not .status}}{{.metadata.name}}{{"\n"}} {{end}}{{end}}' | xargs oc adm certificate approve

4. クライアント要求が承認されたら、クラスターに追加した各マシンのサーバー要求を確認する 必要があります。

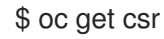

# 出力例

NAME AGE REQUESTOR CONDITION csr-bfd72 5m26s system:node:ip-10-0-50-126.us-east-2.compute.internal Pending csr-c57lv 5m26s system:node:ip-10-0-95-157.us-east-2.compute.internal Pending ...

- 5. 残りの CSR が承認されず、それらが **Pending** ステータスにある場合、クラスターマシンの CSR を承認します。
	- それらを個別に承認するには、それぞれの有効な CSR について以下のコマンドを実行しま す。

\$ oc adm certificate approve <csr\_name> 1

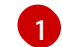

<span id="page-73-0"></span>**<csr\_name>** は、現行の CSR の一覧からの CSR の名前です。

すべての保留中の CSR を承認するには、以下のコマンドを実行します。

\$ oc get csr -o go-template='{{range .items}}{{if not .status}}{{.metadata.name}}{{"\n"}} {{end}}{{end}}' | xargs oc adm certificate approve

6. すべてのクライアントおよびサーバーの CSR が承認された後に、マシンのステータスが **Ready** になります。以下のコマンドを実行して、これを確認します。

\$ oc get nodes

## 出力例

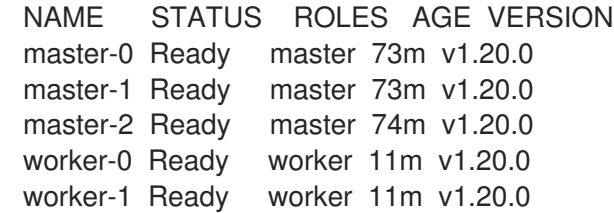

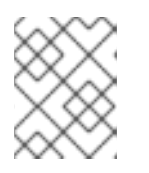

### 注記

サーバー CSR の承認後にマシンが **Ready** ステータスに移行するまでに数分の時 間がかかる場合があります。

## 関連情報

● CSR の詳細は、[Certificate](https://kubernetes.io/docs/reference/access-authn-authz/certificate-signing-requests/) Signing Requests を参照してください。

# 7.4. コンピュートマシンのベアメタルへの追加

ベアメタルの OpenShift Container Platform クラスターにコンピュートマシンを追加することができま す。

## 7.4.1. 前提条件

- [クラスターをベアメタルにインストールしている。](https://access.redhat.com/documentation/ja-jp/openshift_container_platform/4.4/html-single/installing/#installing-bare-metal)
- クラスターの作成に使用したインストールメディアおよび Red Hat Enterprise Linux CoreOS (RHCOS) イメージがある。これらのファイルがない場合は[、インストール手順](https://access.redhat.com/documentation/ja-jp/openshift_container_platform/4.4/html-single/installing/#installing-bare-metal) に従ってこれ らを取得する必要があります。

## 7.4.2. Red Hat Enterprise Linux CoreOS (RHCOS) マシンの作成

ベアメタルインフラストラクチャーにインストールされているクラスターにコンピュートマシンを追加 する前に、それが使用する RHCOS マシンを作成する必要があります。ISO イメージまたはネットワー ク PXE ブートを使用する手順を実行してマシンを作成することができます。

## 7.4.2.1. ISO イメージを使用した追加の Red Hat Enterprise Linux CoreOS (RHCOS) マシンの 作成

ISO イメージを使用して、ベアメタルクラスターの追加のコンピュートマシンを作成できます。

#### 前提条件

- クラスターのコンピュートマシンの Ignition 設定ファイルの URL を取得します。このファイル がインストール時に HTTP サーバーにアップロードされている必要があります。
- クラスターのインストール時に HTTP サーバーにアップロードした BIOS または UEFI RHCOS イメージファイルの URL を取得します。

#### 手順

- 1. ISO ファイルを使用して、追加のコンピュートマシンに RHCOS をインストールします。クラ スターのインストール前にマシンを作成する際に使用したのと同じ方法を使用します。
	- ディスクに ISO イメージを書き込み、これを直接起動します。
	- LOM インターフェイスで ISO リダイレクトを使用します。
- 2. インスタンスの起動後に、**TAB** または **E** キーを押してカーネルコマンドラインを編集します。
- 3. パラメーターをカーネルコマンドラインに追加します。

<span id="page-74-2"></span><span id="page-74-1"></span><span id="page-74-0"></span>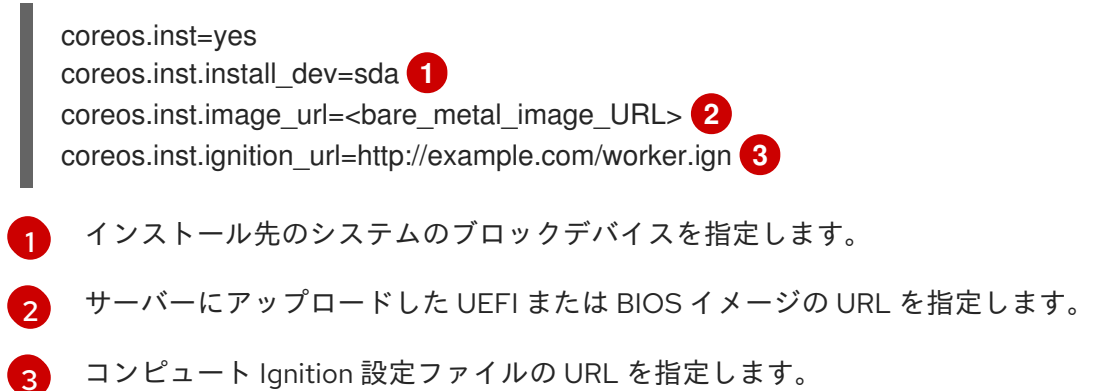

4. **Enter** を押してインストールを完了します。RHCOS のインストール後に、システムは再起動し ます。システムの再起動後、指定した Ignition 設定ファイルを適用します。

5. 継続してクラスター用の追加のコンピュートマシンを作成します。

## 7.4.2.2. PXE または iPXE ブートによる追加の Red Hat Enterprise Linux CoreOS (RHCOS) マ シンの作成

PXE または iPXE ブートを使用して、ベアメタルクラスターの追加のコンピュートマシンを作成できま す。

#### 前提条件

- クラスターのコンピュートマシンの Ignition 設定ファイルの URL を取得します。このファイル がインストール時に HTTP サーバーにアップロードされている必要があります。
- クラスターのインストール時に HTTP サーバーにアップロードした RHCOS ISO イメージ、圧 縮されたメタル BIOS、**kernel**、および **initramfs** ファイルの URL を取得します。
- インストール時に OpenShift Container Platform クラスターのマシンを作成するために使用し た PXE ブートインフラストラクチャーにアクセスできる必要があります。RHCOS のインス トール後にマシンはローカルディスクから起動する必要があります。
- UEFI を使用する場合、OpenShift Container Platform のインストール時に変更した **grub.conf** ファイルにアクセスできます。

#### 手順

- 1. RHCOS イメージの PXE または iPXE インストールが正常に行われていることを確認します。
	- PXE の場合:

<span id="page-75-2"></span><span id="page-75-1"></span><span id="page-75-0"></span>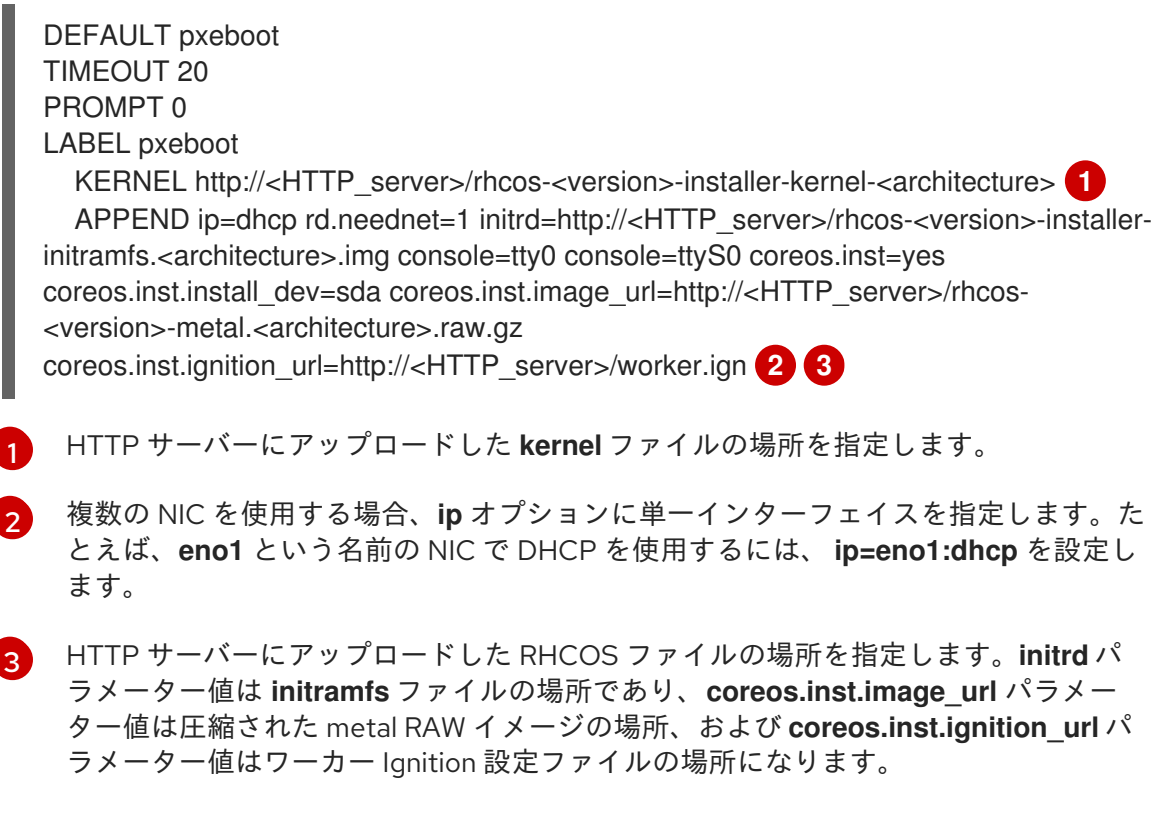

● iPXE の場合:

kernel http://<HTTP\_server>/rhcos-<version>-installer-kernel-<architecture> ip=dhcp

<span id="page-76-0"></span>rd.neednet=1 initrd=http://<HTTP\_server>/rhcos-<version>-installer-initramfs. <architecture>.img console=tty0 console=ttyS0 coreos.inst=yes coreos.inst.install\_dev=sda coreos.inst.image\_url=http://<HTTP\_server>/rhcos- <version>-metal.<arhcitectutre>.raw.gz coreos.inst.ignition\_url=http://<HTTP\_server>/worker.ign **1 2** initrd http://<HTTP\_server>/rhcos-<version>-installer-initramfs.<architecture>.img **3** boot

- <span id="page-76-1"></span>[1](#page-76-0) HTTP サーバーにアップロードした RHCOS ファイルの場所を指定します。**kernel** パ ラメーター値は **kernel** ファイルの場所であり、**initrd** パラメーター値は **initramfs** ファイルの場所、**coreos.inst.image\_url** パラメーター値は圧縮された metal RAW イ メージの場所、および **coreos.inst.ignition\_url** パラメーター値はワーカー Ignition 設 定ファイルの場所になります。
- [2](#page-76-0) 複数の NIC を使用する場合、**ip** オプションに単一インターフェイスを指定します。た とえば、**eno1** という名前の NIC で DHCP を使用するには、 **ip=eno1:dhcp** を設定し ます。

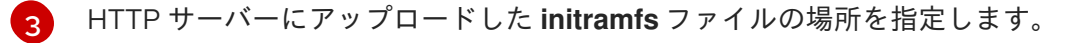

2. PXE または iPXE インフラストラクチャーを使用して、クラスターに必要なコンピュートマシ ンを作成します。

7.4.3. マシンの証明書署名要求の承認

マシンをクラスターに追加する際に、追加したそれぞれのマシンについて 2 つの保留状態の証明書署名 要求 (CSR) が生成されます。これらの CSR が承認されていることを確認するか、または必要な場合は それらを承認してください。最初にクライアント要求を承認し、次にサーバー要求を承認する必要があ ります。

#### 前提条件

● マシンがクラスターに追加されています。

#### 手順

1. クラスターがマシンを認識していることを確認します。

# oc get nodes

NAME STATUS ROLES AGE VERSION master-01.example.com Ready master 40d v1.17.1 master-02.example.com Ready master 40d v1.17.1 master-03.example.com Ready master 40d v1.17.1 worker-01.example.com Ready worker 40d v1.17.1 worker-02.example.com Ready worker 40d v1.17.1

出力には作成したすべてのマシンが一覧表示されます。

2. 保留中の証明書署名要求 (CSR) を確認し、クラスターに追加したそれぞれのマシンのクライア ントおよびサーバー要求に **Pending** または **Approved** ステータスが表示されていることを確認 します。

\$ oc get csr

NAME AGE REQUESTOR CONDITION csr-8b2br 15m system:serviceaccount:openshift-machine-config-operator:nodebootstrapper Pending csr-8vnps 15m system:serviceaccount:openshift-machine-config-operator:nodebootstrapper Pending ...

この例では、2 つのマシンがクラスターに参加しています。この一覧にはさらに多くの承認さ れた CSR が表示される可能性があります。

3. 追加したマシンの保留中の CSR すべてが **Pending** ステータスになった後に CSR が承認されな い場合には、クラスターマシンの CSR を承認します。

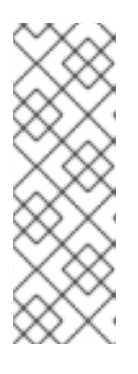

[1](#page-77-0)

## 注記

CSR のローテーションは自動的に実行されるため、クラスターにマシンを追加 後 1 時間以内に CSR を承認してください。1 時間以内に承認しない場合には、証 明書のローテーションが行われ、各ノードに 3 つ以上の証明書が存在するように なります。これらの証明書すべてを承認する必要があります。最初の CSR の承 認後、後続のノードクライアント CSR はクラスターの **kube-controller-manger** によって自動的に承認されます。kubelet 提供証明書の要求を自動的に承認する 方法を実装する必要があります。

それらを個別に承認するには、それぞれの有効な CSR について以下のコマンドを実行しま す。

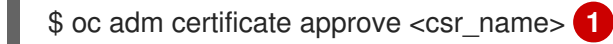

<span id="page-77-0"></span>**<csr\_name>** は、現行の CSR の一覧からの CSR の名前です。

● すべての保留中の CSR を承認するには、以下のコマンドを実行します。

\$ oc get csr -o go-template='{{range .items}}{{if not .status}}{{.metadata.name}}{{"\n"}} {{end}}{{end}}' | xargs oc adm certificate approve

4. クライアント要求が承認されたら、クラスターに追加した各マシンのサーバー要求を確認する 必要があります。

\$ oc get csr

## 出力例

```
NAME AGE REQUESTOR CONDITION
csr-bfd72 5m26s system:node:ip-10-0-50-126.us-east-2.compute.internal
Pending
csr-c57lv 5m26s system:node:ip-10-0-95-157.us-east-2.compute.internal
Pending
...
```
5. 残りの CSR が承認されず、それらが **Pending** ステータスにある場合、クラスターマシンの CSR を承認します。

それらを個別に承認するには、それぞれの有効な CSR について以下のコマンドを実行しま す。

<span id="page-78-0"></span>\$ oc adm certificate approve <csr\_name> 1

- **<csr\_name>** は、現行の CSR の一覧からの CSR の名前です。
- すべての保留中の CSR を承認するには、以下のコマンドを実行します。

\$ oc get csr -o go-template='{{range .items}}{{if not .status}}{{.metadata.name}}{{"\n"}} {{end}}{{end}}' | xargs oc adm certificate approve

6. すべてのクライアントおよびサーバーの CSR が承認された後に、マシンのステータスが **Ready** になります。以下のコマンドを実行して、これを確認します。

\$ oc get nodes

## 出力例

[1](#page-78-0)

NAME STATUS ROLES AGE VERSION master-0 Ready master 73m v1.20.0 master-1 Ready master 73m v1.20.0 master-2 Ready master 74m v1.20.0 worker-0 Ready worker 11m v1.20.0 worker-1 Ready worker 11m v1.20.0

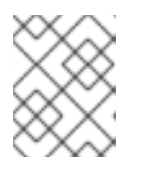

## 注記

サーバー CSR の承認後にマシンが **Ready** ステータスに移行するまでに数分の時 間がかかる場合があります。

### 関連情報

● CSR の詳細は、[Certificate](https://kubernetes.io/docs/reference/access-authn-authz/certificate-signing-requests/) Signing Requests を参照してください。

# 第8章 マシンヘルスチェックのデプロイ

マシンヘルスチェックを設定し、デプロイして、マシンプールにある破損したマシンを自動的に修復し ます。

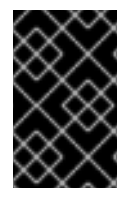

### 重要

このプロセスは、マシンを独自に手動でプロビジョニングしているクラスターには適用 されません。高度なマシン管理およびスケーリング機能は、マシン API が機能している クラスターでのみ使用することができます。

## 8.1. マシンのヘルスチェック

**MachineHealthCheck** リソースを使用して、クラスター内のマシンが正常ではないとみなされる条件 を定義できます。条件に一致するマシンは自動的に修復されます。

マシンの正常性を監視するには、監視する一連のマシンのラベルや、**NotReady** ステータスの期間を 15 分にしたり、 node-problem-detector に永続的な条件を表示したりするなど、チェックする条件を含 む **MachineHealthCheck** カスタムリソース (CR) を作成します。

**MachineHealthCheck** CR を観察するコントローラーは定義した条件の有無をチェックします。マシン がヘルスチェックに失敗した場合、このマシンは自動的に検出され、新規マシンが代わりに作成されま す。マシンが削除されると、**machine deleted** イベントが表示されます。

# 注記

マスターロールを持つマシンの場合、マシンのヘルスチェックは正常でないノードの数 を報告しますが、マシンは削除されません。以下は例になります。

### 出力例

\$ oc get machinehealthcheck example -n openshift-machine-api

NAME MAXUNHEALTHY EXPECTEDMACHINES CURRENTHEALTHY example 40% 3 1

マシンの削除による破壊的な影響を制限するために、コントローラーは1度に1つのノー ドのみをドレイン (解放) し、これを削除します。マシンのターゲットプールで許可され る **maxUnhealthy** しきい値を上回る数の正常でないマシンがある場合、コントローラー はマシンの削除を停止し、手動で介入する必要があります。

チェックを停止するには、カスタムリソースを削除します。

8.1.1. マシンヘルスチェックのデプロイ時の制限

マシンヘルスチェックをデプロイする前に考慮すべき制限事項があります。

- マシンセットが所有するマシンのみがマシンヘルスチェックによって修復されます。
- コントロールプレーンマシンは現在サポートされておらず、それらが正常でない場合にも修正 されません。

マシンのノードがクラスターから削除される場合、マシンヘルスチェックはマシンが正常では

- マシンのノードがクラスターから削除される場合、マシンヘルスチェックはマシンが正常では ないとみなし、すぐにこれを修復します。
- **nodeStartupTimeout** の後にマシンの対応するノードがクラスターに加わらない場合、マシン は修復されます。
- **Machine** リソースフェーズが **Failed** の場合、マシンはすぐに修復されます。

## 追加リソース

● 一時停止 (short-circuiting) [についての詳細は、マシンヘルスチェックによる修復の一時停止](https://access.redhat.com/documentation/ja-jp/openshift_container_platform/4.4/html-single/machine_management/#machine-health-checks-short-circuiting_deploying-machine-health-checks) (short-circuiting) を参照してください。

# 8.2. サンプル**MACHINEHEALTHCHECK** リソース

**MachineHealthCheck** リソースは以下の YAML ファイルのようになります。

### **MachineHealthCheck**

<span id="page-80-4"></span><span id="page-80-3"></span><span id="page-80-2"></span><span id="page-80-1"></span><span id="page-80-0"></span>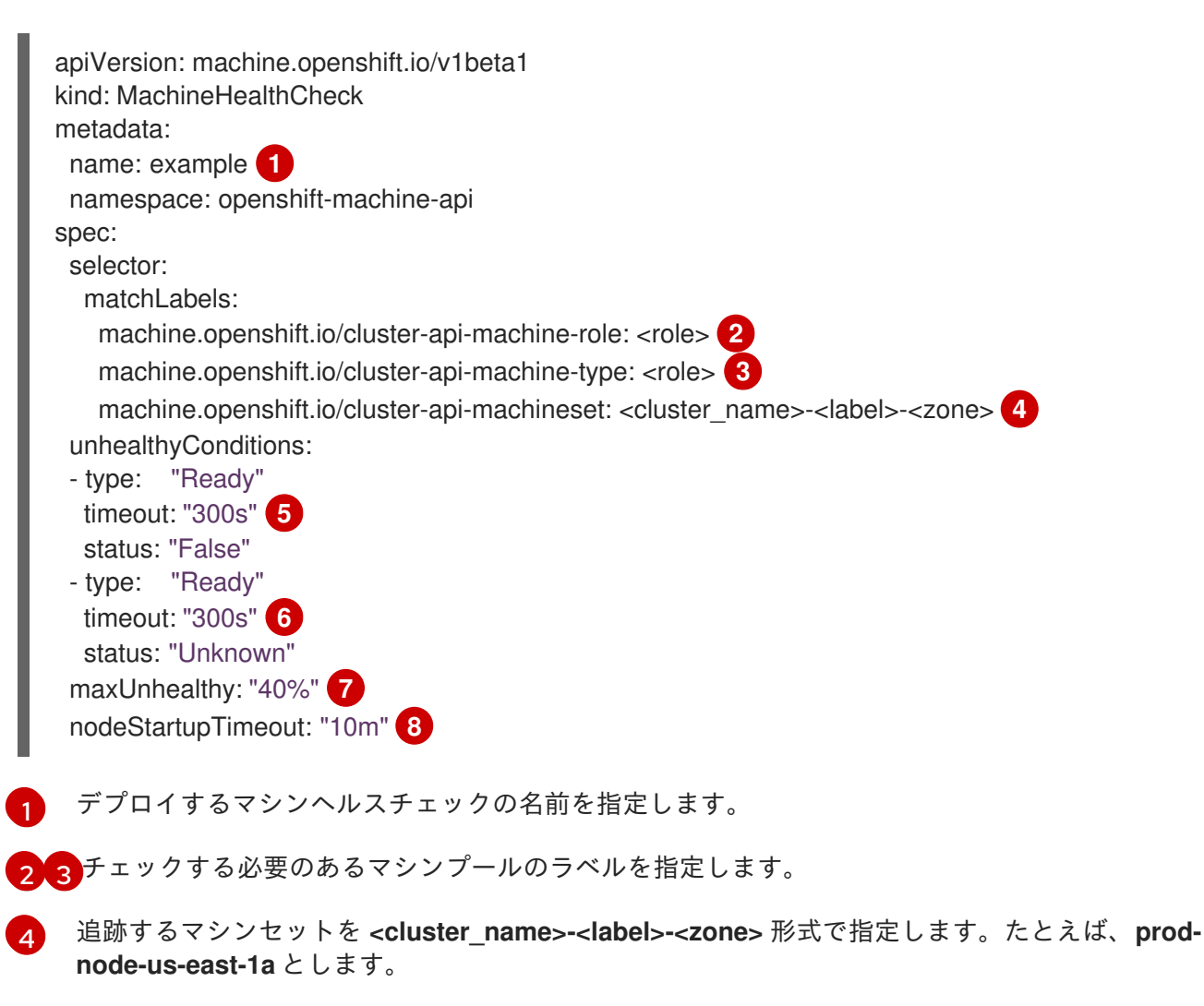

- <span id="page-80-7"></span><span id="page-80-6"></span><span id="page-80-5"></span><mark>[5](#page-80-4) [6](#page-80-5)</mark>ノードの状態のタイムアウト期間を指定します。タイムアウト期間の条件が満たされると、マシ ンは修正されます。タイムアウトの時間が長くなると、正常でないマシンのワークロードのダウ ンタイムが長くなる可能性があります。
- [7](#page-80-6) ターゲットプールで許可される正常でないマシンの量を指定します。これはパーセンテージまたは 整数として設定できます。

[8](#page-80-7) マシンが正常でないと判別される前に、ノードがクラスターに参加するまでマシンヘルスチェック が待機する必要のあるタイムアウト期間を指定します。

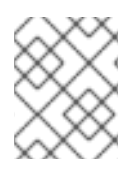

## 注記

**matchLabels** はあくまでもサンプルであるため、特定のニーズに応じてマシングループ をマッピングする必要があります。

8.2.1. マシンヘルスチェックによる修復の一時停止 (short-circuiting)

一時停止 (short-circuiting) が実行されることにより、マシンのヘルスチェックはクラスターが正常な場 合にのみマシンを修復するようになります。一時停止 (short-circuiting) は、**MachineHealthCheck** リ ソースの **maxUnhealthy** フィールドで設定されます。

ユーザーがマシンの修復前に **maxUnhealthy** フィールドの値を定義する場合、**MachineHealthCheck** は **maxUnhealthy** の値を、正常でないと判別するターゲットプール内のマシン数と比較します。正常 でないマシンの数が **maxUnhealthy** の制限を超える場合、修復は実行されません。

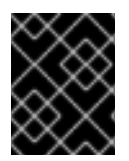

## 重要

**maxUnhealthy** が設定されていない場合、値は **100%** にデフォルト設定され、マシンは クラスターの状態に関係なく修復されます。

**maxUnhealthy** フィールドは整数またはパーセンテージのいずれかに設定できます。**maxUnhealthy** の 値によって、修復の実装が異なります。

### 8.2.1.1. 絶対値を使用した **maxUnhealthy** の設定

**maxUnhealthy** が **2** に設定される場合:

- 2つ以下のノードが正常でない場合に、修復が実行されます。
- 3つ以上のノードが正常でない場合は、修復は実行されません。

これらの値は、マシンヘルスチェックによってチェックされるマシン数と別個の値です。

#### 8.2.1.2. パーセンテージを使用した **maxUnhealthy** の設定

**maxUnhealthy** が **40%** に設定され、25 のマシンがチェックされる場合:

- 10 以下のノードが正常でない場合に、修復が実行されます。
- 11以上のノードが正常でない場合は、修復は実行されません。

**maxUnhealthy** が **40%** に設定され、6 マシンがチェックされる場合:

- 2つ以下のノードが正常でない場合に、修復が実行されます。
- 3つ以上のノードが正常でない場合は、修復は実行されません。

# 注記

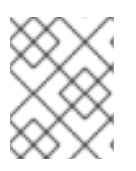

チェックされる **maxUnhealthy** マシンの割合が整数ではない場合、マシンの許可される 数は切り捨てられます。

# 8.3. **MACHINEHEALTHCHECK** リソースの作成

クラスターに、すべての **MachineSets** の **MachineHealthCheck** リソースを作成できます。コントロー ルプレーンマシンをターゲットとする **MachineHealthCheck** リソースを作成することはできません。

### 前提条件

**oc** コマンドラインインターフェイスをインストールします。

### 手順

- 1. マシンヘルスチェックの定義を含む **healthcheck.yml** ファイルを作成します。
- 2. **healthcheck.yml** ファイルをクラスターに適用します。

\$ oc apply -f healthcheck.yml